Dell™ PowerVault™ MD1200 および MD1220 ストレージエンクロージャ

# ハードウェアオーナーズ マニュアル

規制モデル : E03J シリーズおよび E04J シリーズ 規制タイプ : E03J001 および E04J001

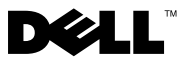

### メモ、注意、警告

■ メモ:コンピュータを使いやすくするための重要な情報を説明しています。

注意:手順に従わない場合は、ハードウェアの損傷やデータの損失の可能性がある ことを示しています。

警告: 物的損害、けが、または死亡の原因となる可能性があることを示しています。

#### 本書の内容は予告なく変更されることがあります。 **© 2009** すべての著作権は **Dell Inc.** にあります。

Dell Inc. の書面による許可のない複製は、いかなる形態においても厳重に禁じられています。

本書に使用されている商標:Dell、DELL ロゴ、OpenManage、PowerEdge および PowerVault は Dell Inc. の商標です。

商標または製品の権利を主張する事業体を表すためにその他の商標および社名が使用されていること があります。それらの商標や会社名は、一切 Dell Inc. に帰属するものではありません。

規制モデル : E03J シリーズおよび E04J シリーズ **規制タイプ : E03J001 および E04J001** 

\_\_\_\_\_\_\_\_\_\_\_\_\_\_\_\_\_\_\_\_

2009 年 10 月 Rev. A00

## 目次

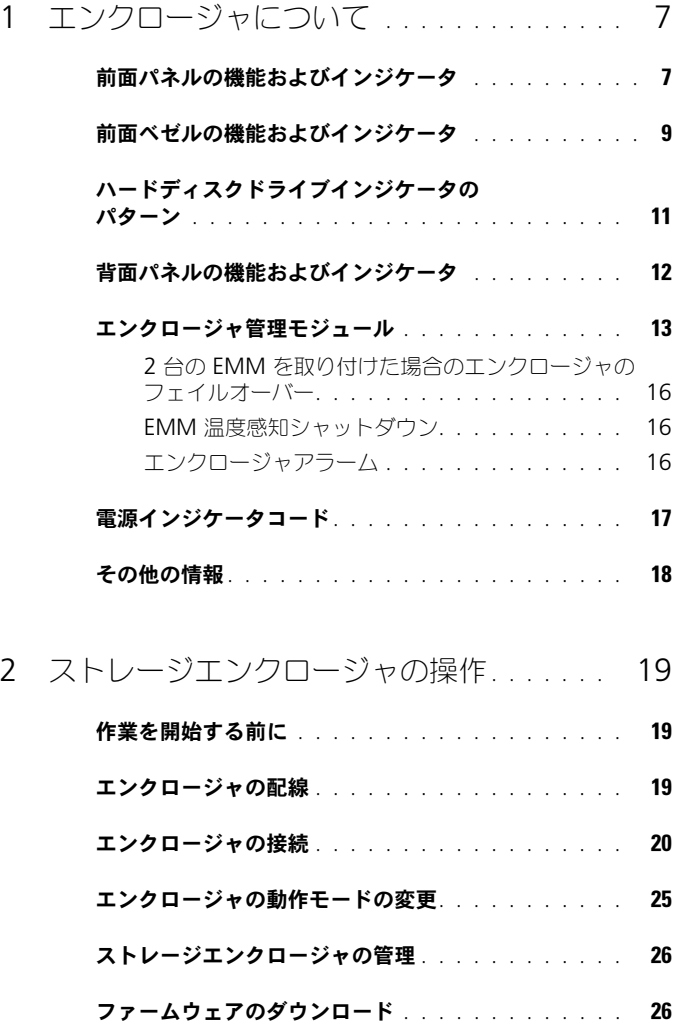

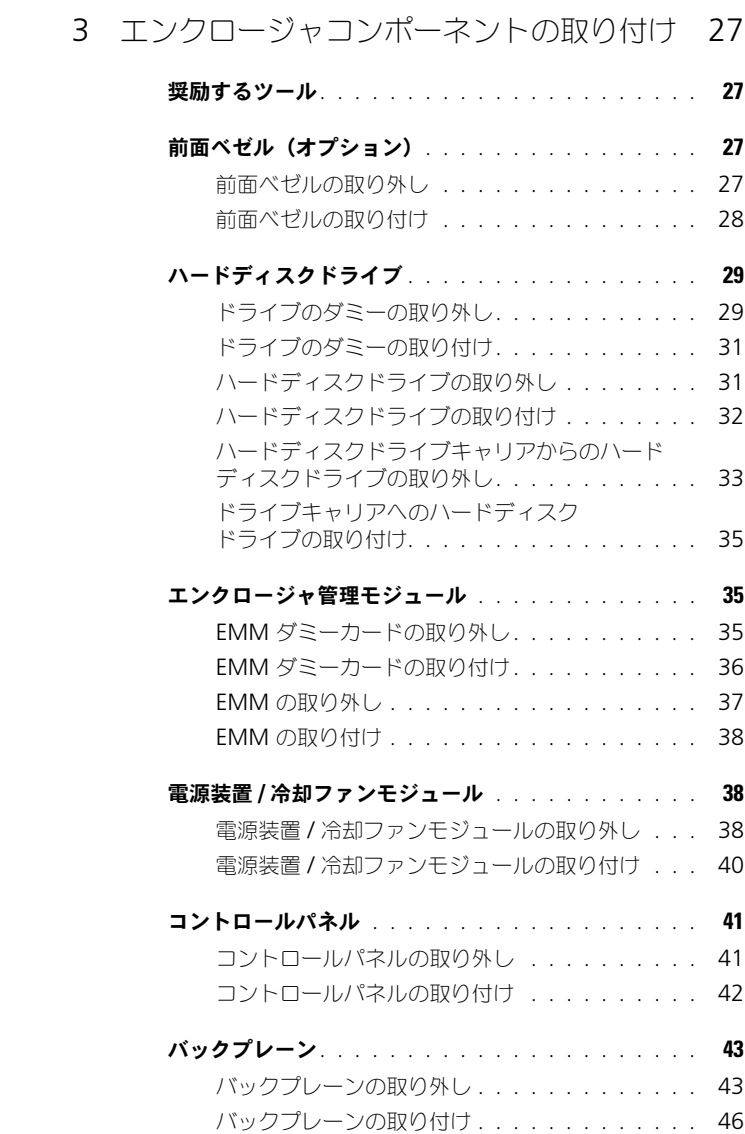

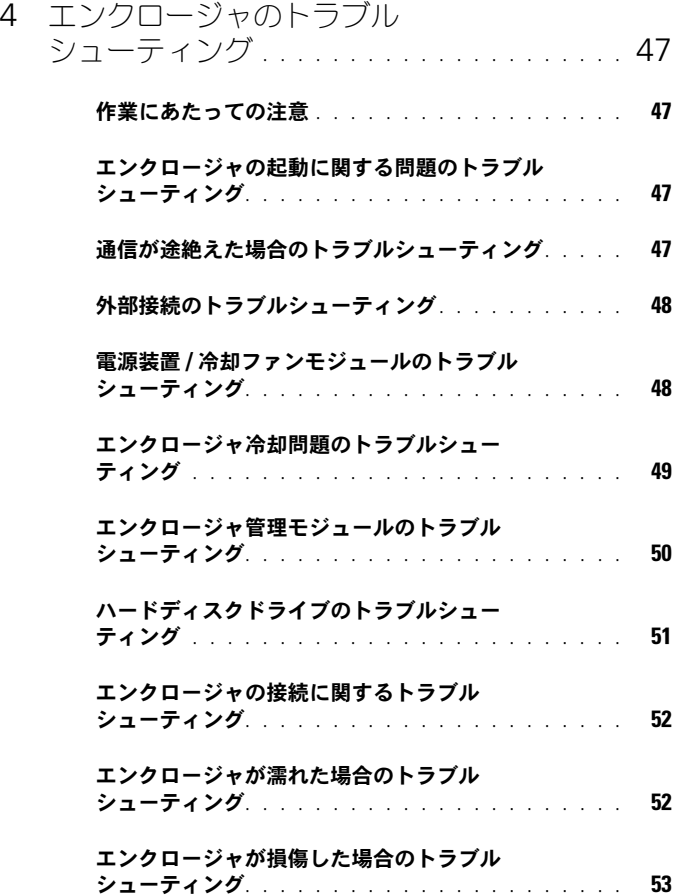

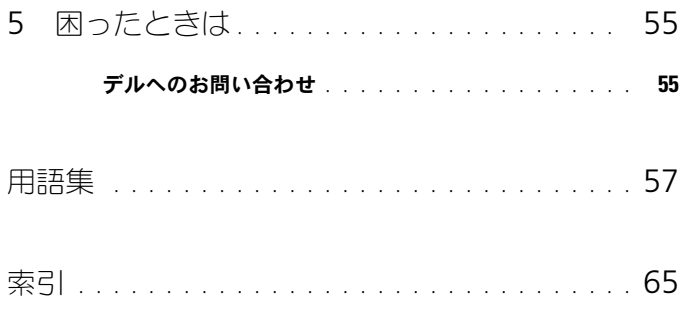

## <span id="page-6-0"></span>エンクロージャについて

### <span id="page-6-1"></span>前面パネルの機能およびインジケータ

図 1-1. 前面パネルの機能およびインジケータ — Dell™ PowerVault™ MD1200

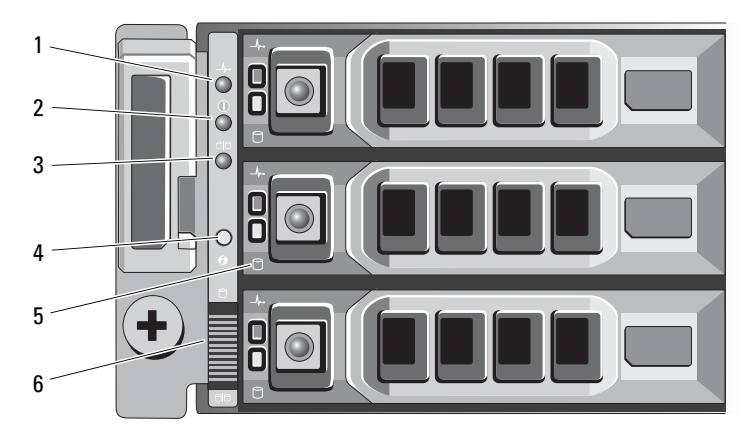

図 1-2. 前面パネルの機能およびインジケータ — Dell PowerVault MD1220

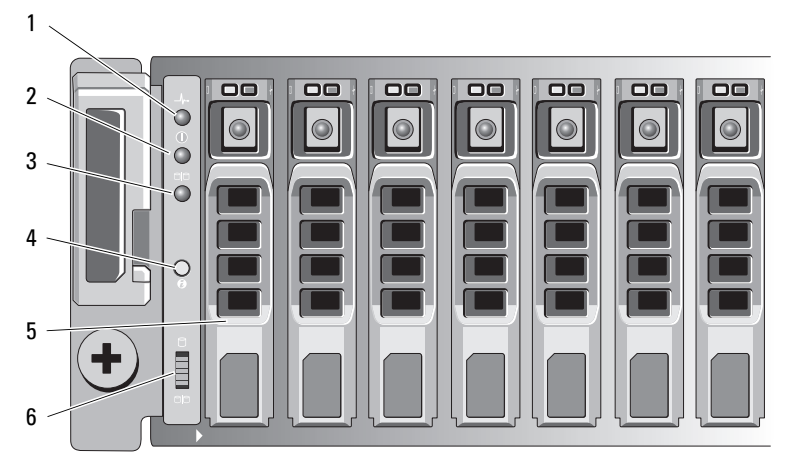

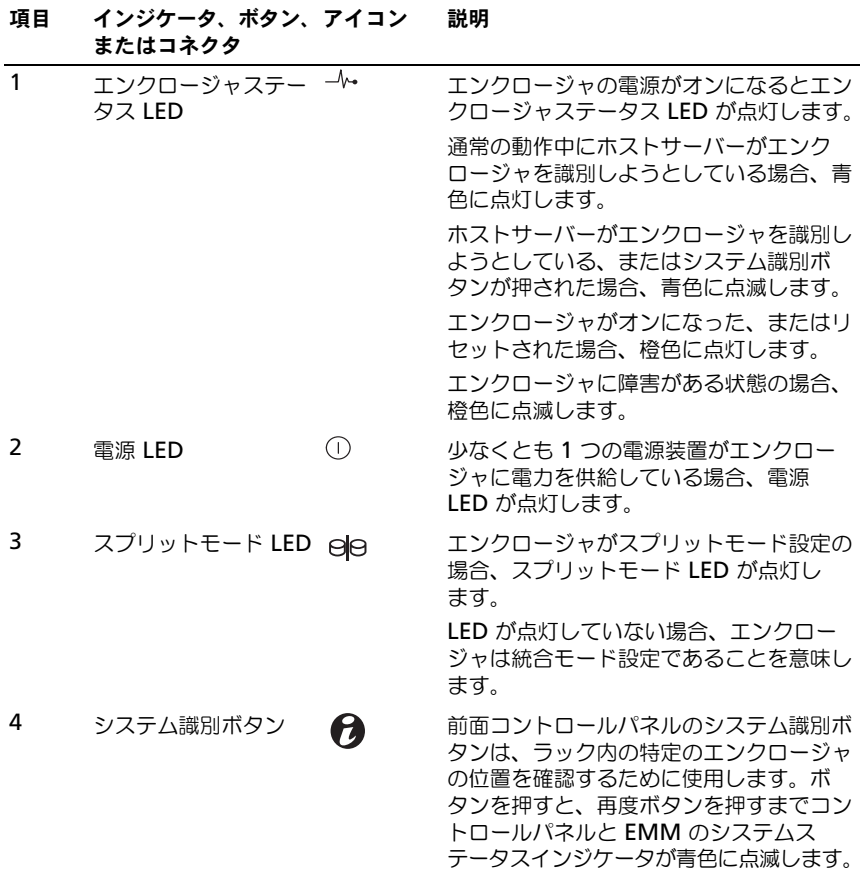

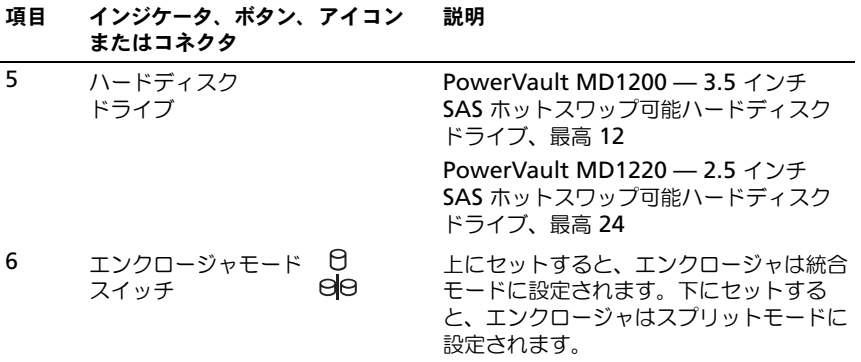

### <span id="page-8-0"></span>前面ベゼルの機能およびインジケータ

図 1-3. 前面ベゼルの機能およびインジケータ

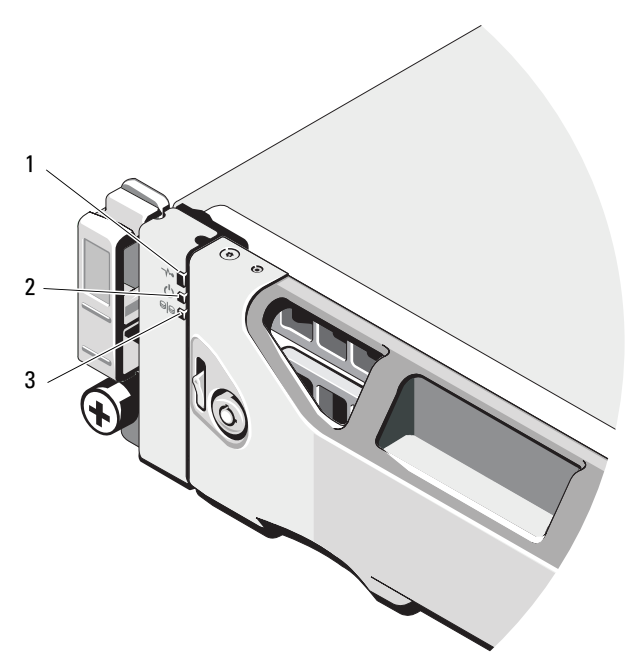

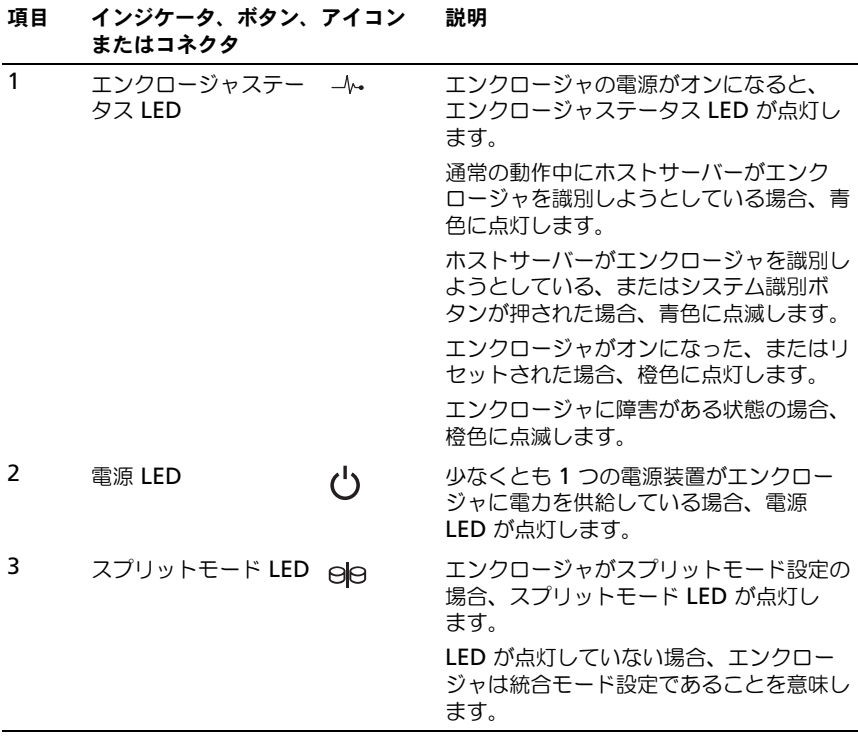

### <span id="page-10-0"></span>ハードディスクドライブインジケータの パターン

図 1-4. ハードディスクドライブインジケータ

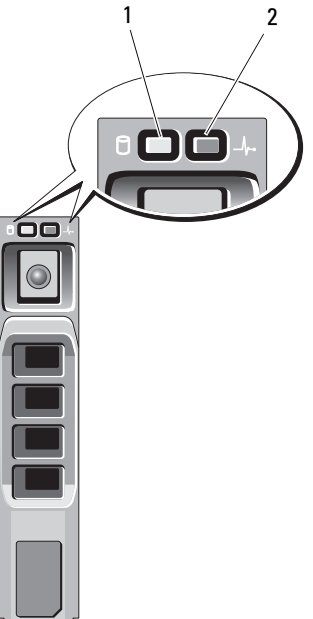

1 ハードディスクドライブ動作インジ 2 ハードディスクドライブステータス ケータ(緑色) インジケータ (緑色と橙色)

状態

#### ドライブステータスインジケータの パターン (RAID のみ)

1 秒間に 2 回緑色に点滅 インスコンドライブの識別 / 取り外し準備中

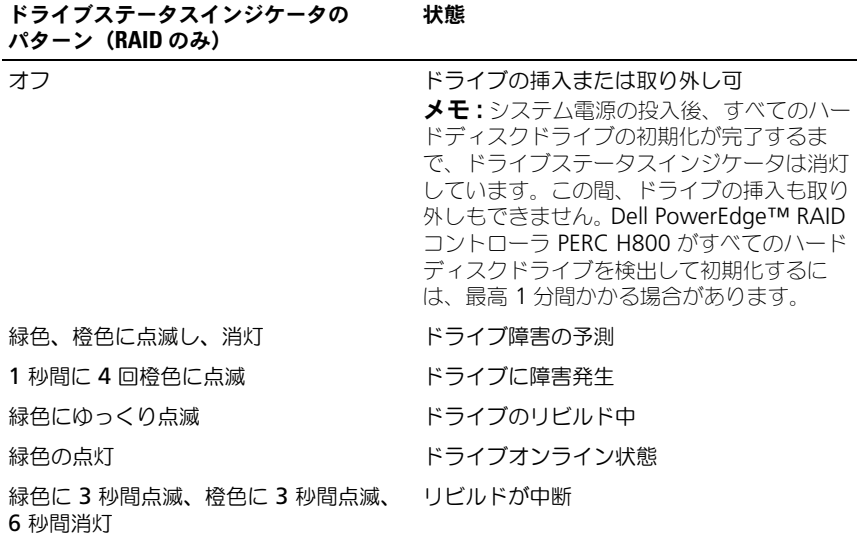

### <span id="page-11-0"></span>背面パネルの機能およびインジケータ

#### <span id="page-11-1"></span>図 1-5. 背面パネルの機能およびインジケータ

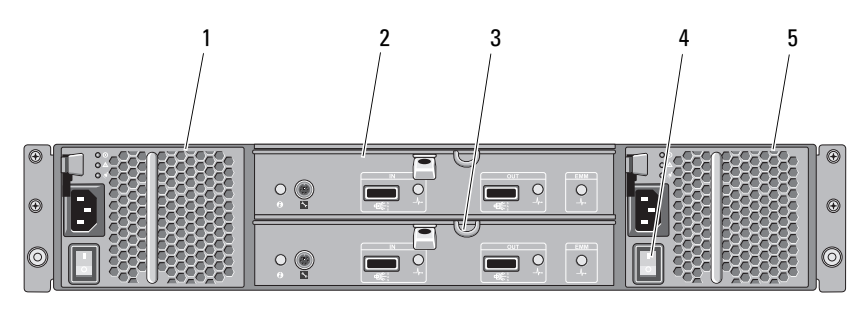

#### 項目 インジケータ、ボタン、 アイコン 説明 またはコネクタ

1 雷源装置 / 冷却ファン PS 1 モジュール 600 W 電源装置。 詳細については、17 [ページの「電源インジ](#page-16-0) [ケータコード」](#page-16-0)を参照してください。

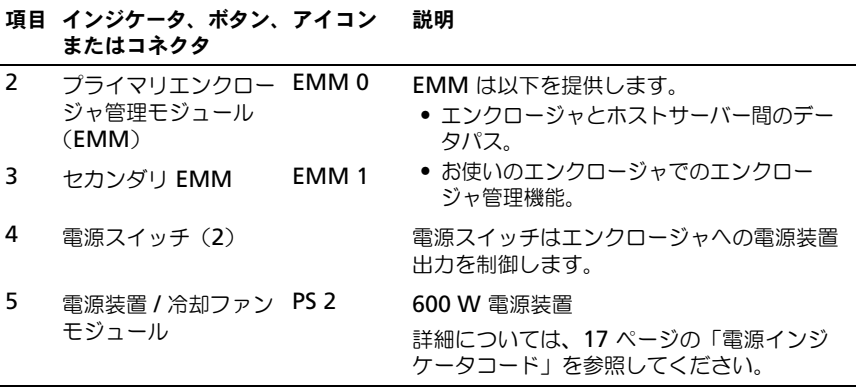

### <span id="page-12-1"></span><span id="page-12-0"></span>エンクロージャ管理モジュール

各 EMM により、お使いのエンクロージャに以下のデータパスおよびエンクロー ジャ管理機能が提供されます。

- エンクロージャの環境要素の監視と制御(温度、ファン、電源装置、および エンクロージャの LED)
- ハードディスクドライブへのアクセスの制御
- エンクロージャの属性と状態をホストサーバーに通信

**シンモ:**エンクロージャには少なくとも 1 台の EMM を取り付ける必要があります。 EMM を 1 つだけ取り付ける場合は、プライマリ EMM ベイに取り付ける必要があ り、セカンダリ EMM ベイにはダミーを取り付ける必要があります。36 [ページの](#page-35-1) 「EMM [ダミーカードの取り付け」を](#page-35-1)参照してください 。

#### 図 1-6. エンクロージャ管理モジュール

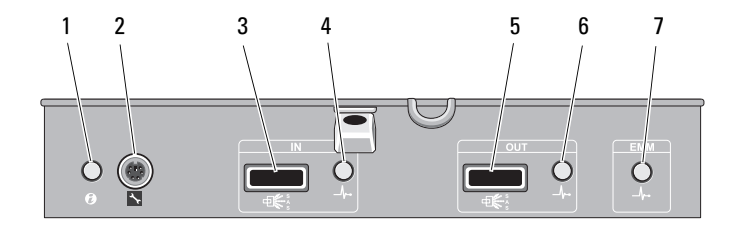

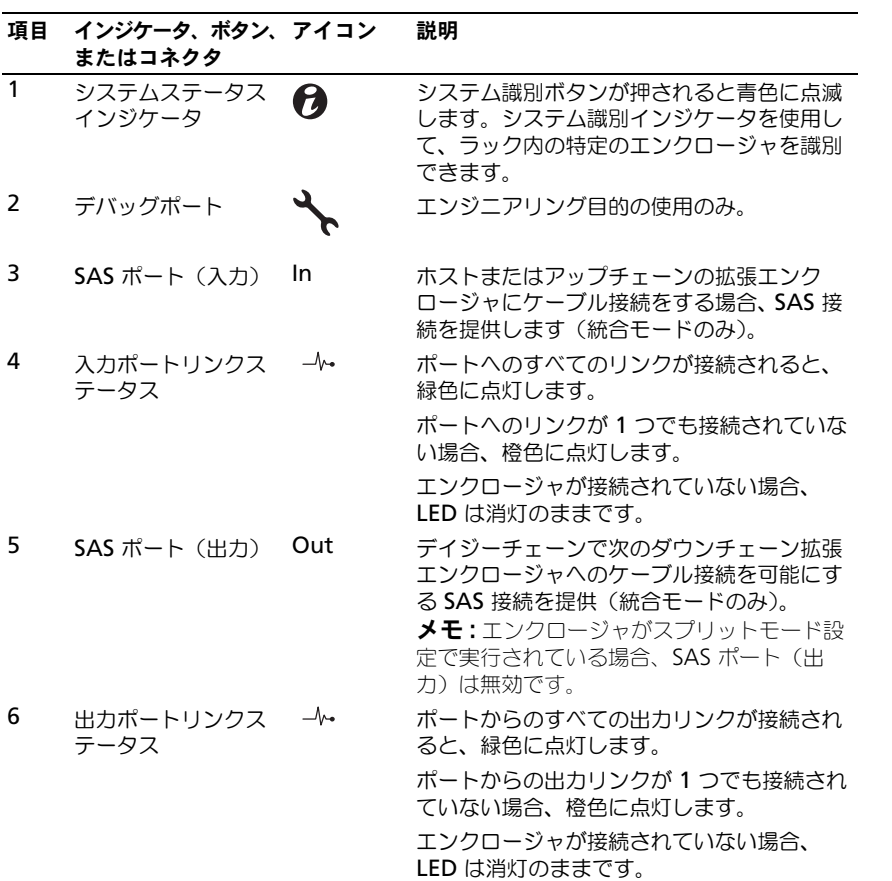

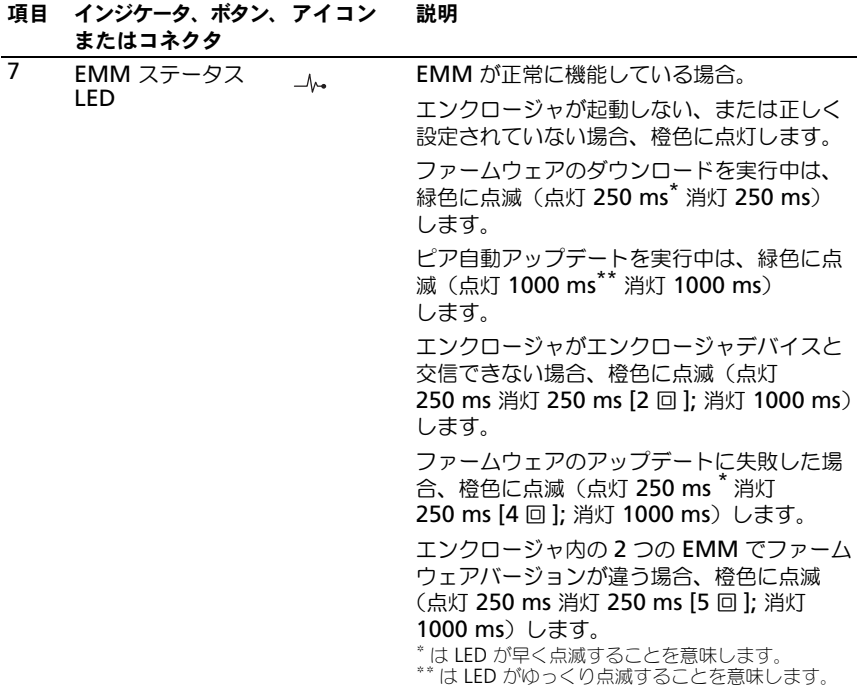

#### <span id="page-15-0"></span>2 台の EMM を取り付けた場合のエンクロージャのフェイルオーバー

2 台の EMM を取り付けた場合、一定のフェイルオーバーが可能になります。 EMM に障害が発生した場合、エンクロージャの要素の制御と監視を 1 台の EMM から別の EMM に転送できます。1 台の EMM とそのピアとの間で通信が 中断すると、必ずフェイルオーバーが発生します。

ピア EMM に障害が発生すると、正常に動作している EMM が障害の発生した EMM の橙色のステータス LED をオンにします。正常に動作している EMM は、 警報音、エンクロージャの LED、電源ユニット、およびファンの監視と制御を含 め、エンクロージャ管理の責任を引き受けます。

フェイルオーバーは、障害の発生した EMM によって制御されていたドライブへ の接続は提供しません。障害の発生した EMM を交換した場合、別のフェイル オーバーイベントを誘発する別の障害が発生しない限り、エンクロージャ管理機 能は交換した EMM に自動的には戻りません。新しい EMM は、障害の発生した EMM によって制御されていたハードディスクドライブへのデータパスのみを復 元します。

#### <span id="page-15-1"></span>EMM 温度感知シャットダウン

内部が危険温度に達すると、エンクロージャは EMM ファームウェアによって発 行された温度感知シャットダウンコマンド、または Dell™ OpenManage™ Server Administrator からのコマンドを介して自動的にシャットダウンされ ます。

#### <span id="page-15-3"></span><span id="page-15-2"></span>エンクロージャアラーム

次に示す障害状況のいずれかが発生すると、可聴アラームが有効になります。 次の場合、アラームが鳴り続けます。

- 複数のファンに障害が発生した、または電源装置 / 冷却ファンモジュールが 取り付けられていない。
- 1つまたは複数の温度センサーが危険範囲に達した。

次の場合、アラームが 10 秒毎に鳴ります。

- 電源装置の 1 台に障害が発生した。
- 1 台の冷却ファンに障害が発生した。
- 1 つまたは複数の温度センサーが警告範囲に達した。
- EMM の 1 つに障害が発生した。
- メモ:可聴アラームはデフォルトで無効に設定されています。アラームを有効にす るには、Server Administrator でデフォルト設定を変更する必要があります。詳細 に関しては、**support.jp.dell.com/manuals** で Server Administrator マニュアル を参照してください。

## <span id="page-16-0"></span>電源インジケータコード

図 1-7. 電源インジケータコード

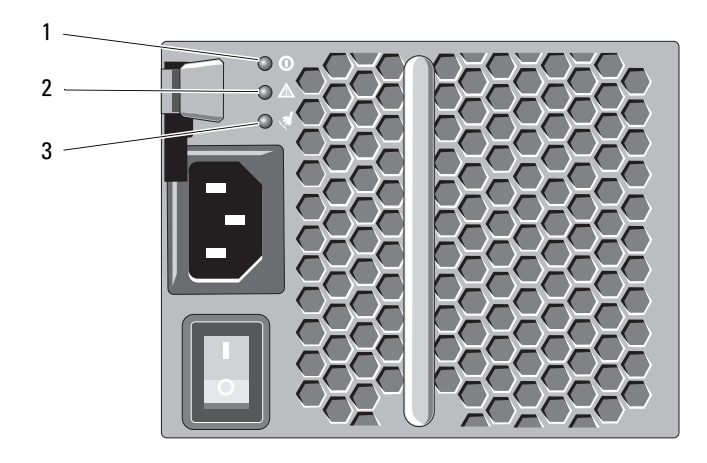

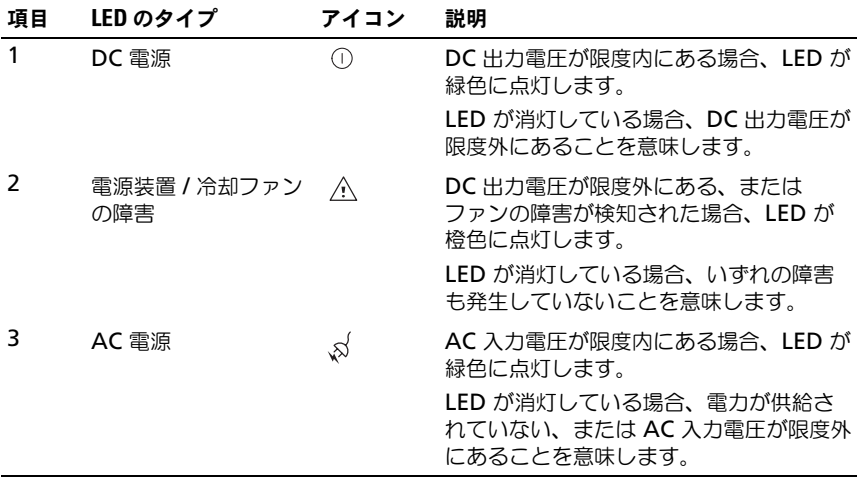

### <span id="page-17-0"></span>その他の情報

- 警告:システムに付属の安全および認可機関に関する情報を参照してください。保 証情報は、このマニュアルに含まれている場合と、別の文書として付属する場合が あります。
- ラックソリューションに付属のマニュアルでは、システムをラックに取り付 ける方法について説明しています。
- 『はじめに』では、システムの機能、システムのセットアップ、および技術 仕様の概要を説明しています。
- Dell OpenManage Server Administrator のマニュアルでは、Server Administrator 内のストレージ管理サービスを利用したストレージソ リューションの管理方法について説明しています。
- 『Dell PowerEdge RAID Controller (PERC) H700 and H800 User's Guide』では RAID の設定方法を説明しています。
- システムに付属のメディアには、オペレーティングシステム、システム管理 ソフトウェア、システムアップデート、およびシステムと同時に購入したシ ステムコンポーネントに関するものを含め、システムの設定と管理用のマ ニュアルとツールが収録されています。

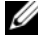

■ メモ:アップデートには他の文書の内容を差し替える情報が含まれている場 合がよくありますので、**support.jp.dell.com/manuals** でアップデートが ないかどうかを常に確認し、初めにお読みください。

## <span id="page-18-3"></span><span id="page-18-0"></span>ストレージエンクロージャの操作

### <span id="page-18-1"></span>作業を開始する前に

エンクロージャを接続する前に、以下が利用可能であることを確認します。

- 電源ケーブル
- SAS ケーブル
- レールキット
- 『Dell Systems Management Tools and Documentation』メディア
- マニュアル
	- 『はじめに』
	- 『ラックの取り付け手順』
	- 安全にお使いいただくための注意

### <span id="page-18-2"></span>エンクロージャの配線

エンクロージャを統合モード設定またはスプリットモード設定のどちらにも配線 できます。

- 統合モード設定では、エンクロージャは例えば、コントロールカード搭載 のサーバーなど、 1 つのホストに接続されます。統合モードでは、お使いの エンクロージャが、ホストサーバー内のコントローラカード上の単一のポー トにデイジーチェーンで接続されている最大 4 台のエンクロージャのうちの 1 台であるという構成が可能です。また、エンクロージャは 1 つのホスト サーバーに 2 つの接続がある冗長パスモードで接続することもできます。統 合モード構成のケーブル接続図は、図 [2-2](#page-21-0) および 図 [2-3](#page-22-0) を参照してくださ い。
- スプリットモード構成では、エンクロージャは 2 つの個別のコントローラ カードに接続されます。コントローラカードは同じサーバーにある場合と個 別のサーバーにある場合があります。エンクロージャバスは、論理的に 2 つ に分割され、エンクロージャの最初の半分が 1 つのコントローラで管理さ れ、残り半分のエンクロージャは 2 つ目のコントローラで管理されます。 表 2-1 はスプリットモード構成で各エンクロージャ管理モジュール (EMM)によって制御されているドライブのリストです。スプリットモード 構成のケーブル接続図は、図 [2-4](#page-23-0) を参照してください。

#### 表 2-1. スプリットモード構成

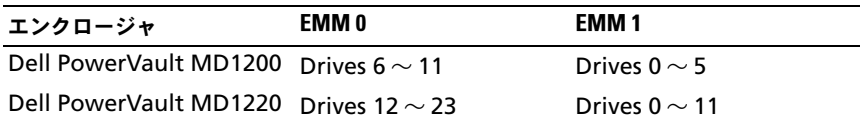

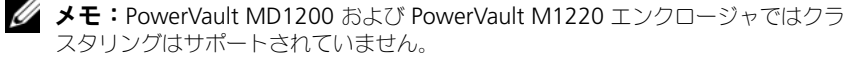

操作モードは、エンクロージャの前面パネルにあるエンクロージャモードスイッ チを使用して選択します。

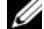

■ メモ:エンクロージャに電源を入れる前に、エンクロージャモードスイッチを統合 モードまたはスプリットモードのいずれかに設定する必要があります。エンクロー ジャに電源を入れた後に設定モードを変更しても、エンクロージャを再起動するま ではエンクロージャ設定には適用されません。

### <span id="page-19-0"></span>エンクロージャの接続

1 Dell OpenManage™ Server Administrator の最新バージョンがインス トールされていることを確認します。インストール手順とサポートされてい るオペレーティングシステムについては、Server Administrator のマニュ アルを参照してください。

**ノモ:**お使いのエンクロージャでサポートされる Server Administrator の最 小バージョンは 6.2 です。

- 2 ホストシステムおよび接続されているすべてのデバイスの電源を切ります。
- 3 SAS ケーブルをストレージエンクロージャの EMM SAS コネクタとホスト システムの RAID コントローラに接続します。ケーブルをカチッと所定の位 置に収まるまでコネクタに押します。図 [2-1](#page-20-0) を参照してください 。

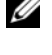

**シンモ: SAS** ケーブルの両端にあるコネクタは、一様に正しく挿入できるよう に設計されています。EMM または RAID コントローラにどちらの端を接続す ることもできます。

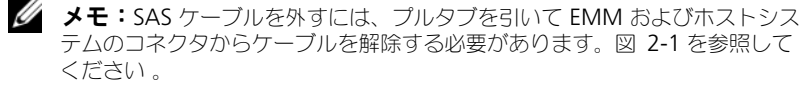

#### <span id="page-20-0"></span>図 2-1. SAS ケーブルの接続

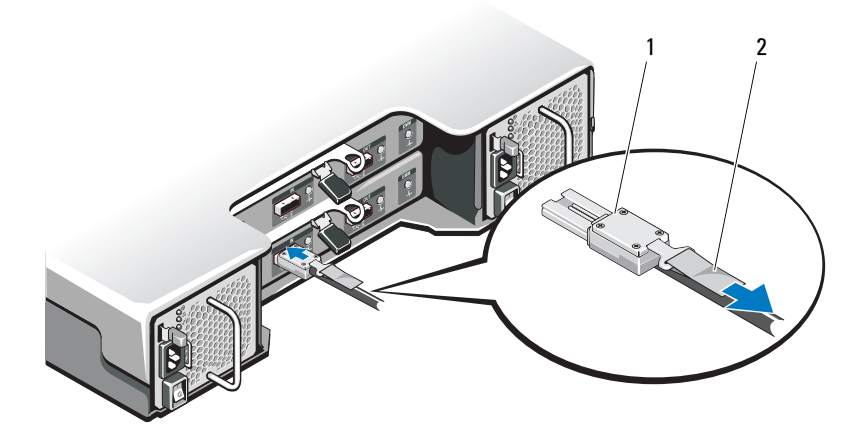

- 1 SAS ケーブル 2 プルタブ
	- メモ:統合モード構成では、ホストを最初の EMM モジュール (EMM 0)に 接続します。図 [2-2](#page-21-0) を参照してください 。統合モード構成で冗長パスを活用 するには、ホストを 2 番目の EMM モジュール(EMM1)に接続します。 図 [2-3](#page-22-0) を参照してください 。

RAID コントローラのマニュアルを参照して、コントローラが正しく取り付 けられていることを確認します。

- エンクロージャを統合モードで構成する場合は、ホストコントローラか らの SAS ケーブルをデイジーチェーン内の最初のエンクロージャの EMM モジュールの入力ポートに接続します。図 [2-2](#page-21-0) を参照してくださ い 。デイジーチェーン内の以降のストレージエンクロージャを最初の アップチェーンストレージエンクロージャの出力ポートに接続します。
- エンクロージャをスプリットモード構成にする場合は、最初のホスト コントローラからの SAS ケーブルをプライマリ EMM モジュールの入 力ポートに、2 番目のホストコントローラポートからの SAS ケーブル をセカンダリ EMM の入力ポートに接続します。図 [2-4](#page-23-0) を参照してく ださい 。

■ メモ:スプリットモードでは、エンクロージャをホスト 2 台または単一ホス トの構成で動作するようにケーブル接続できます。

<span id="page-21-0"></span>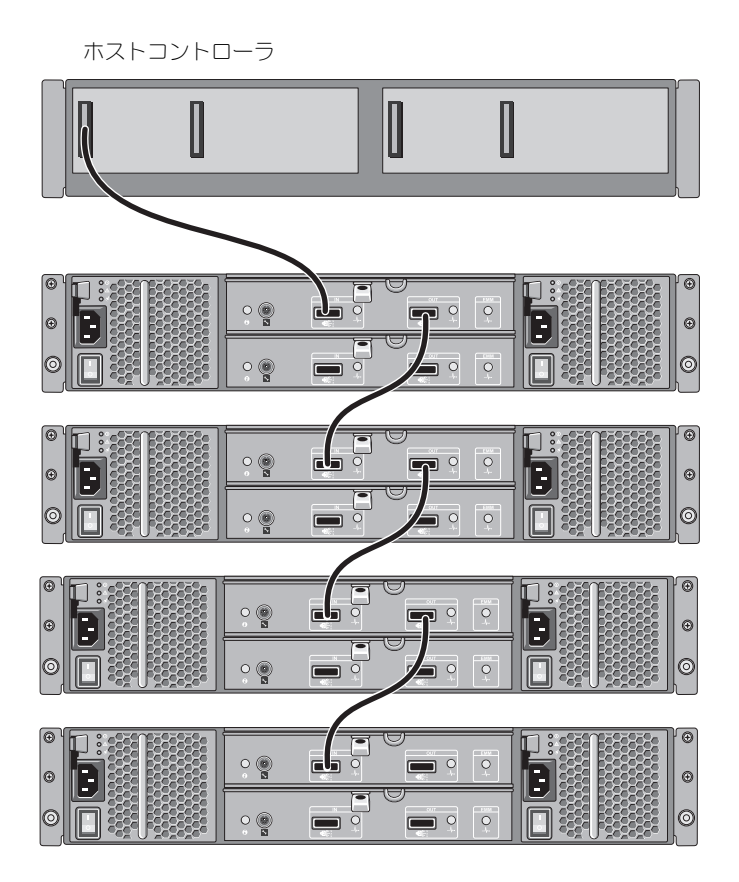

<span id="page-22-0"></span>図 2-3. 統合モードでの EMM 配線ダイアグラム(冗長パス)

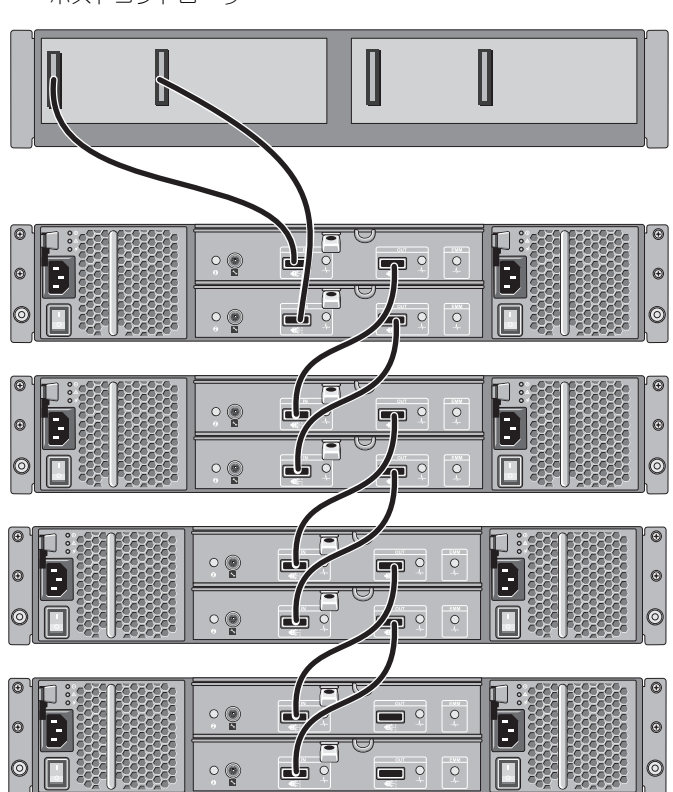

ホストコントローラ

#### <span id="page-23-0"></span>図 2-4. スプリットモードでの EMM 配線ダイアグラム

ホスト 2 台の構成

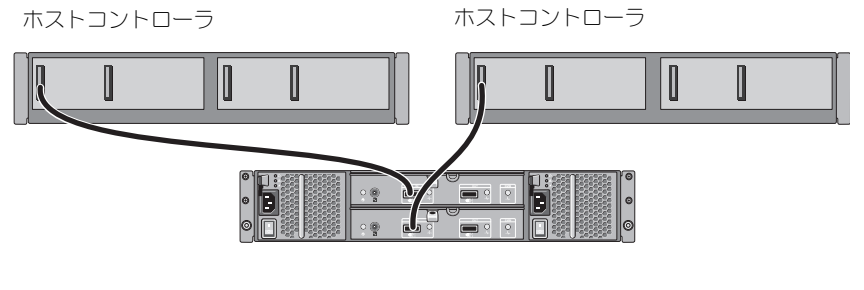

単一ホストの構成

ホストコントローラ ホストコントローラ

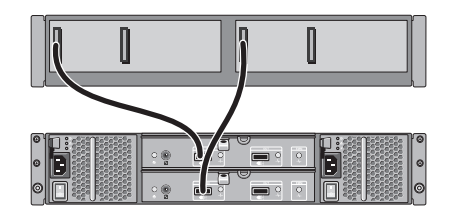

- 4 エンクロージャモードスイッチで、操作モードを選択します。
- 注意:エンクロージャを電源の問題から保護するには、AC 電源ケーブルを UPS、 ラインコンディショナ、またはサージプロテクタなどの保護された電源装置に接続 します。できれば、2 台の電源ユニットを別々の回路に接続します。
- 5 電源装置を電源ソースに接続します。

■ メモ:電源装置を接続する前に、両方の電源装置の電源スイッチがオフの位 置にあることを確認します。

- 6 すべての電源装置 / 冷却ファンモジュールの電源スイッチをオンにします。
- 7 ホストシステムの電源を入れます。
- 8 ストレージエンクロージャの前面および背面パネルの LED インジケータを 確認します。LED が橙色の場合、47 ページの「[エンクロージャのトラブル](#page-46-4) [シューティング](#page-46-4)」を参照してください。

### <span id="page-24-0"></span>エンクロージャの動作モードの変更

初期設定の後でエンクロージャの操作モードを変更したい場合は、次を実行する 必要があります。

- 1 エンクロージャに格納されているすべてのデータをバックアップし、バック アップしたデータを安全な場所に保管します。
- 2 変更する操作モードによって次を実行します。
	- 統合モードからスプリットモードへ 既存の仮想ディスクが、統合モー ドからスプリットモードへの変更により分割される物理ディスクに渡っ てスパンされている場合、仮想ディスク構成を削除します。
	- スプリットモードから統合モードへ—エンクロージャが戻される前に構 成が削除されない場合、仮想ディスクによっては外部と認識される場合 があります。これらのディスクは、使用する前に Server Administrator または BIOS 設定ユーティリティを使用して、インポートするかクリアす る必要があります。
	- メモ:スプリットモード構成は、エンクロージャのデイジーチェーンまたは 冗長パスをサポートしません。
- 3 ホストシステムの電源を切ります。
- 4 電源装置 / 冷却ファンモジュールの両方の電源を切ることで、エンクロージャ の電源をオフにします。
- 5 エンクロージャモードスイッチの位置を変更します。
- 6 必要に応じてエンクロージャ内のディスクの配列を変更します。
- 7 電源装置 / 冷却ファンモジュールの両方に電源を入れることで、エンクロー ジャの電源をオンにします。
- 8 ホストシステムの電源を入れます。
- 9 必要な場合はエンクロージャに仮想ディスクを再度作成します。

## <span id="page-25-0"></span>ストレージエンクロージャの管理

エンクロージャ内のディスクストレージは、BIOS 設定ユーティリティまたは Server Administrator を使用して設定できます。お使いのエンクロージャの最 適な管理と保守性のために、Server Administrator を使用することをお勧めし ます。

■■ メモ: オンライン設定、エンクロージャのステータス、アクティブイベントの通知 は、Server Administrator バージョン 6.2 またはそれ以降でのみサポートされてい ます。

Server Administrator には、統合されたグラフィカル画面とコマンドライン インタフェースによる総合的なサーバー / ストレージ管理ソリューションが提供 されています。内蔵ストレージと外付けストレージの両方について、オンライン での設定と管理が可能になります。

Server Administrator は、物理ストレージデバイス、ディスクエンクロージャ、 仮想ディスク / RAID アレイ、および論理デバイスに関する情報を取得し、情報の 物理表示および論理表示を行います。Server Administrator を使用すると次が 可能になります。

- RAID ストレージ設定の作成と管理
- ストレージ情報の表示
- イベント報告のカスタマイズ
- view logged events

詳細に関しては、**support.jp.dell.com/manuals** で Server Administrator マニュアルを参照してください。

### <span id="page-25-2"></span><span id="page-25-1"></span>ファームウェアのダウンロード

**support.jp.dell.com** でご利用いただける Dell Update Package を使用し て、お使いのストレージエンクロージャ用のファームウェアアップデートをダ ウンロードできます。

## <span id="page-26-4"></span><span id="page-26-0"></span>エンクロージャコンポーネントの 取り付け

### <span id="page-26-1"></span>奨励するツール

本項の手順を実行するには、以下のアイテムが必要です。

- システムキーロックのキー
- 細めのプラスドライバ
- 静電気防止用リストバンド

## <span id="page-26-2"></span>前面ベゼル(オプション)

#### <span id="page-26-3"></span>前面ベゼルの取り外し

- 1 前面ベゼルがロックされている場合は、システムキーを使用してロックを解 除します。
- 2 キーロックの横にあるリリースラッチを押し上げます。
- 3 ベゼルの左端を前面パネルと反対の方向へ動かします。
- 4 ベゼル右端のフックを外し、ベゼルをシステムから取り外します。

#### <span id="page-27-1"></span>図 3-1. 前面ベゼルの取り外しと取り付け

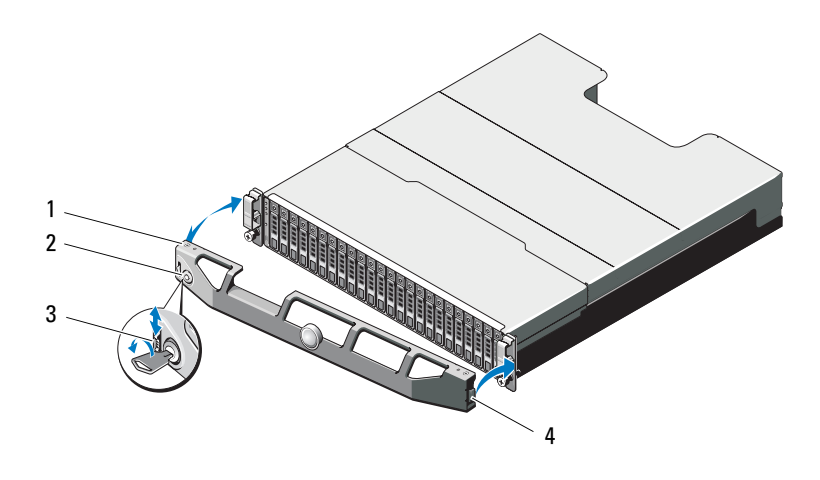

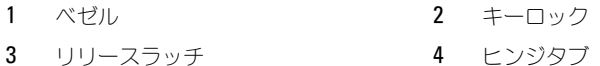

#### <span id="page-27-0"></span>前面ベゼルの取り付け

- ベゼルの右端をシャーシに取り付けます。
- 2 ベゼルの左端をシステムに取り付けます。
- キーロックでベゼルを固定します。図 [3-1](#page-27-1) を参照してください。

### <span id="page-28-0"></span>ハードディスクドライブ

#### 安全について:モデル AMT、E03J、および E04J

モデル AMT、E03J、および E04J の取り付けは、IEC 60950-1:2005 の cl 1.2.7.3 に定義されている通り、制限されたアクセス位置のみを対象としてい ます。

設定によって、お使いのエンクロージャは、内蔵ドライブベイ内で 2.5 インチ SAS ハードディスクドライブ 24 台まで、または 3.5 インチ SAS ハードディスク ドライブ 12 台までをサポートします。ハードディスクドライブは、ハードディ スクドライブキャリアを介してバックプレーンに接続されており、ホットスワッ プドライブとして設定できます。

#### 注意:ドライブのフォーマット中にエンクロージャの電源を切ったり、再起動を 行ったりしないでください。それを怠るとドライブで障害が発生する場合があり ます。

ハードディスクドライブをフォーマットする場合は、フォーマットの完了までに 十分な時間の余裕をみておいてください。大容量のハードディスクドライブは フォーマットに数時間を要する場合があります。

#### <span id="page-28-1"></span>ドライブのダミーの取り外し

#### 注意:システムの正常な冷却状態を維持するために、空のハードディスクドライブ ベイすべてにドライブのダミーを取り付ける必要があります。

- 1 前面ベゼルが取り付けられている場合は、取り外します。 27 [ページの「前](#page-26-3) [面ベゼルの取り外し](#page-26-3)」を参照してください。
- 2 リリースタブを押し、ドライブベイから外れるまでドライブダミーをスラ イドします。PowerVault MD1200 に関しては図 [3-2](#page-29-0) 、PowerVault MD1220 に関しては図 [3-3](#page-29-1) を参照してください。

<span id="page-29-0"></span>図 3-2. 3.5 インチハードディスクドライブダミーの取り外しおよび取り付け

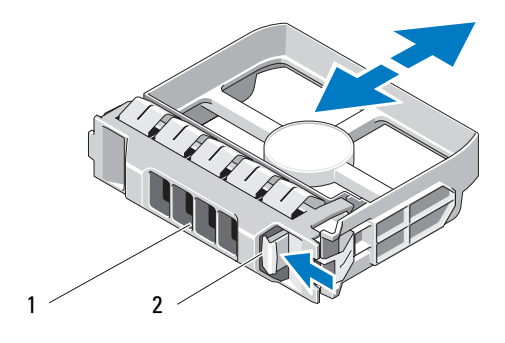

1 ドライブダミー 2 リリースタブ

#### <span id="page-29-1"></span>図 3-3. 2.5 インチハードディスクドライブダミーの取り外しおよび取り付け

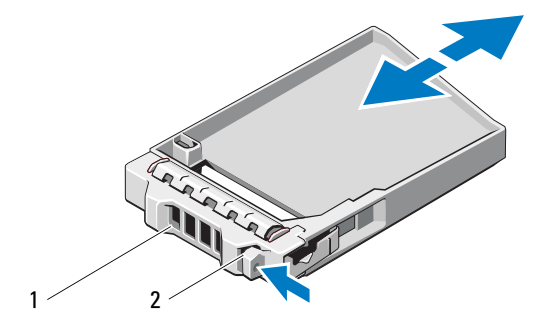

1 ドライブダミー 2 リリースタブ

#### <span id="page-30-0"></span>ドライブのダミーの取り付け

- 1 前面ベゼルが取り付けられている場合は、取り外します。 27 [ページの「前](#page-26-3) [面ベゼルの取り外し](#page-26-3)」を参照してください。
- 2 ドライブダミーをドライブベイに挿入して、完全に装着します。
- 3 ハンドルを閉じ、ダミーを所定の位置にロックします。
- 4 前面ベゼルを取り外した場合は、取り付けます。28 [ページの](#page-27-0)「前面ベゼル [の取り付け](#page-27-0)」を参照してください。

#### <span id="page-30-2"></span><span id="page-30-1"></span>ハードディスクドライブの取り外し

- 注意:修理作業の多くは、認定されたサービス技術者のみが行うことができます。 お客様は、製品マニュアルで許可されている範囲に限り、またはオンラインサービ スもしくはテレホンサービスとサポートチームの指示によってのみ、トラブル シューティングと簡単な修理を行うことができます。デルで認められていない修理 による損傷は、保証の対象となりません。製品に付属の安全にお使いいただくため の注意をお読みになり、指示に従ってください。
	- 1 前面ベゼルが取り付けられている場合は、取り外します。 27 [ページの「前](#page-26-3) [面ベゼルの取り外し](#page-26-3)」を参照してください。
	- 2 管理ソフトウェアから、ドライブを取り外す準備をします。ドライブキャ リアのハードディスクドライブインジケータが、ドライブを安全に取り外 すことができるという信号を発するまで待ちます。ホットスワップ対応ド ライブを取り外す手順の詳細については、コントローラのマニュアルを参照 してください。

ドライブがオンラインだった場合は、ドライブがパワーダウンする際に、 緑色のアクティビティ / 障害インジケータが点滅します。ドライブインジ ケータが消灯したら、ドライブを安全に取り外すことができます。

- 3 リリースボタンを押してドライブキャリアリリースハンドルを開きます。 図 [3-4](#page-31-1) を参照してください。
- 4 ドライブベイから外れるまで、ハードディスクドライブを手前に引き出し ます。
- 注意:システムの正常な冷却状態を維持するために、空のハードディスクドライブ ベイすべてにドライブのダミーを取り付ける必要があります。
	- 5 ドライブダミーを空いたドライブベイに挿入します。31 [ページの](#page-30-0)「ドライ ブのダミ[ーの取り付け](#page-30-0)」を参照してください。
	- 6 前面ベゼルを取り外した場合は、取り付けます。28 [ページの](#page-27-0)「前面ベゼル [の取り付け](#page-27-0)」を参照してください。

<span id="page-31-1"></span>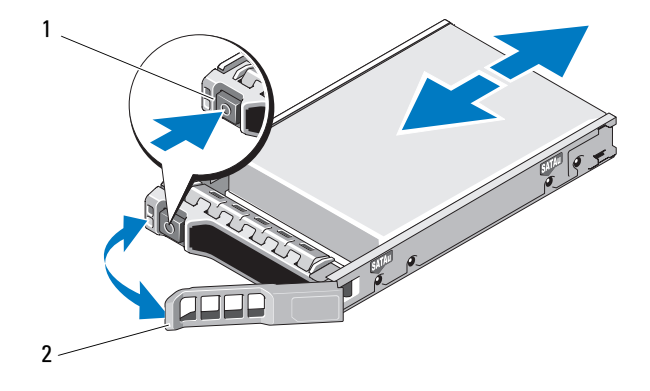

1 リリースボタン 2 ハードディスクドライブキャリアハンドル

#### <span id="page-31-0"></span>ハードディスクドライブの取り付け

注意:修理作業の多くは、認定されたサービス技術者のみが行うことができます。 お客様は、製品マニュアルで許可されている範囲に限り、またはオンラインサービ スもしくはテレホンサービスとサポートチームの指示によってのみ、トラブル シューティングと簡単な修理を行うことができます。デルで認められていない修理 による損傷は、保証の対象となりません。製品に付属の安全にお使いいただくため の注意をお読みになり、指示に従ってください。

注意:SAS バックプレーン用として使用が認められているテスト済みのハードディ スクドライブのみを使用してください。

- 注意:ハードディスクドライブを取り付ける際は、隣接するドライブが完全に装着 されていることを確認します。ハードディスクドライブキャリアを挿入し、その ハンドルを完全に装着されていないキャリアの隣にロックしようとすると、完全に 装着されていないキャリアのシールドのバネが損傷し、使用できなくなる恐れがあ ります。
	- 1 前面ベゼルが取り付けられている場合は、取り外します。27 [ページの](#page-26-3)「前 面ベゼ[ルの取り](#page-26-3)外し」を参照してください。
- 2 該当する場合はベイからドライブダミーを取り外します。29 [ページの](#page-28-1)「ド [ライブのダ](#page-28-1)ミーの取り外し」を参照してください 。
- 3 リリースボタンを押してドライブキャリアリリースハンドルを開きます。
- 4 ハードディスクドライブキャリアがバックプレーンに接触するまで、キャリ アをドライブベイに挿入します。
- 5 ハンドルを閉じ、ドライブを所定の位置にロックします。
- 32 | エンクロージャコンポーネントの取り付け

#### <span id="page-32-0"></span>ハードディスクドライブキャリアからのハードディスクドライブの取り 外し

ハードディスクドライブキャリアのスライドレールからネジを外し、ハードディ スクドライブをキャリアから離します。PowerVault MD1200 に関しては 図 [3-5](#page-32-1) 、PowerVault MD1220 に関しては図 [3-6](#page-33-0) を参照してください。

#### <span id="page-32-1"></span>図 3-5. 3.5 インチドライブキャリアでのハードディスクドライブの取り外しおよび取り 付け

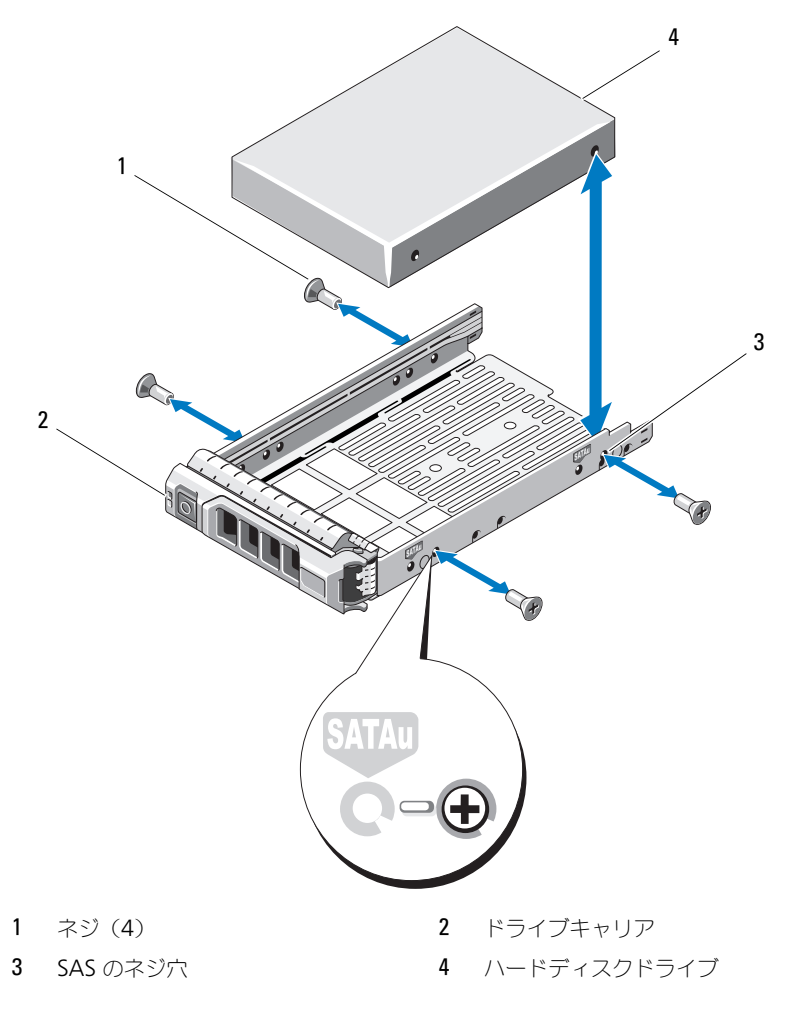

<span id="page-33-0"></span>図 3-6. 2.5 インチドライブキャリアでのハードディスクドライブの取り外しおよび取り 付け

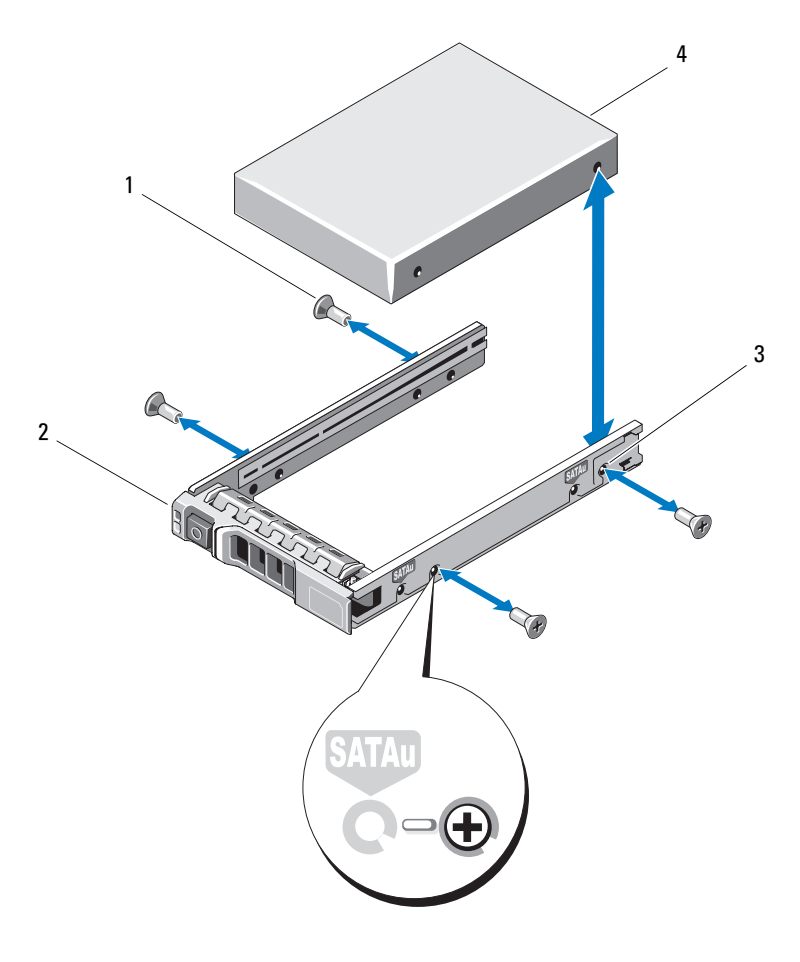

- 1 ネジ(4) 2 ドライブキャリア
- 3 SAS のネジ穴 インタン インタン インタン インタン インタン 1

#### <span id="page-34-0"></span>ドライブキャリアへのハードディスクドライブの取り付け

- 1 ドライブのコネクタの端が後部に来るようにして、ハードディスクドライ ブをハードディスクドライブキャリアに挿入します。図 [3-5](#page-32-1) を参照してく ださい。
- 2 ハードディスクドライブのネジ穴をハードディスクドライブキャリアの後 部の穴に合わせます。 正しく揃うと、ハードディスクドライブの背面がハードディスクドライブ キャリアの背面と同一面に揃います。
- 3 4 本のネジを取り付けて、ハードディスクドライブをハードディスクドライ ブキャリアに固定します。

### <span id="page-34-1"></span>エンクロージャ管理モジュール

冗長エンクロージャ管理を備えたエンクロージャには 2 つのエンクロージャ管理 モジュール (EMM) が搭載されており、統合モードとスプリットモードのどちら の構成も可能です。非冗長エンクロージャ管理を備えたエンクロージャには統合 モードでの EMM が 1 つだけ搭載されています。お使いのエンクロージャに EMM を 1 つだけ取り付ける場合、EMM 0 に取る付ける必要があります。You must install the EMM ダミーを EMM 1 に取り付ける必要があります。

注意:EMM は、エンクロージャをシャットダウンせずに着脱できます。データが 転送されている間は、EMM を取り外さないことをお勧めします。ホストサーバー に接続されている EMM を交換または取り付けた場合、エンクロージャとの交信が 不良となるため、ホストサーバーを再起動する必要があります。

#### <span id="page-34-2"></span>EMM ダミーカードの取り外し

- 注意:適度はシステム冷却を保つため、空のスロットには EMM ダミーカードを取 り付ける必要があります。
	- 1 エンクロージャおよびホストサーバーの電源を切ります。
	- 2 エンクロージャに接続されているすべての電源ケーブルを外します。
	- 3 EMM 0 を取り外します。37 [ページの](#page-36-0)「EMM の取り外し」を参照してく ださい 。
	- 4 EMM ダミーカードを取り外すには、リリースラッチを押し下げてダミー カードをエンクロージャから引き離します。図 [3-7](#page-35-2) を参照してください 。
	- 5 EMM 0 および EMM 1 への EMM の取り付け 38 [ページの](#page-37-0)「EMM の取り [付け](#page-37-0)」を参照してください 。
	- 6 すべての電源ケーブルをエンクロージャに接続します。
	- 7 エンクロージャおよびホストサーバーの電源を入れます。

<span id="page-35-2"></span>図 3-7. EMM ダミーカードの取り外しと取り付け

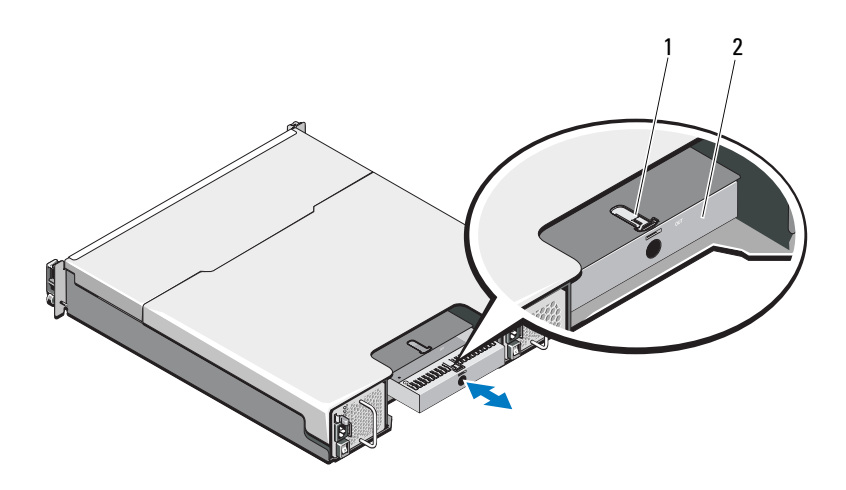

1 リリースラッチ 2 EMM ダミーカード

#### <span id="page-35-1"></span><span id="page-35-0"></span>EMM ダミーカードの取り付け

EMM ダミーカードを取り付けるには、ダミーカードを EMM ベイに揃え、 カチッと所定の位置に収まるまでダミーカードをシャーシに挿入します。

<span id="page-36-2"></span><span id="page-36-0"></span>EMM の取り外し

- 注意:修理作業の多くは、認定されたサービス技術者のみが行うことができます。 お客様は、製品マニュアルで許可されている範囲に限り、またはオンラインサービ スもしくはテレホンサービスとサポートチームの指示によってのみ、トラブル シューティングと簡単な修理を行うことができます。デルで認められていない修理 による損傷は、保証の対象となりません。製品に付属の安全にお使いいただくため の注意をお読みになり、指示に従ってください。
- 注意:ホストサーバーに接続した状態で、スプリットモードで動作しているエンク ロージャから EMM を取り外すと、取り外した EMM に取り付けられていた物理 ディスクへの接続が失われます。
	- 1 EMM に接続されているケーブルを外します。
	- 2 リリースタブを押し下げ、リリースレバーを引いてシャーシから離します。 図 [3-8](#page-36-1) を参照してください 。
	- 3 リリースレバーを掴みモジュールを引いてシャーシから離します。 ■ メモ:EMM の繊細な EMI 接触点への損傷を避けるため、EMM を重ねない でください。
- <span id="page-36-1"></span>図 3-8. EMM の取り外しと取り付け

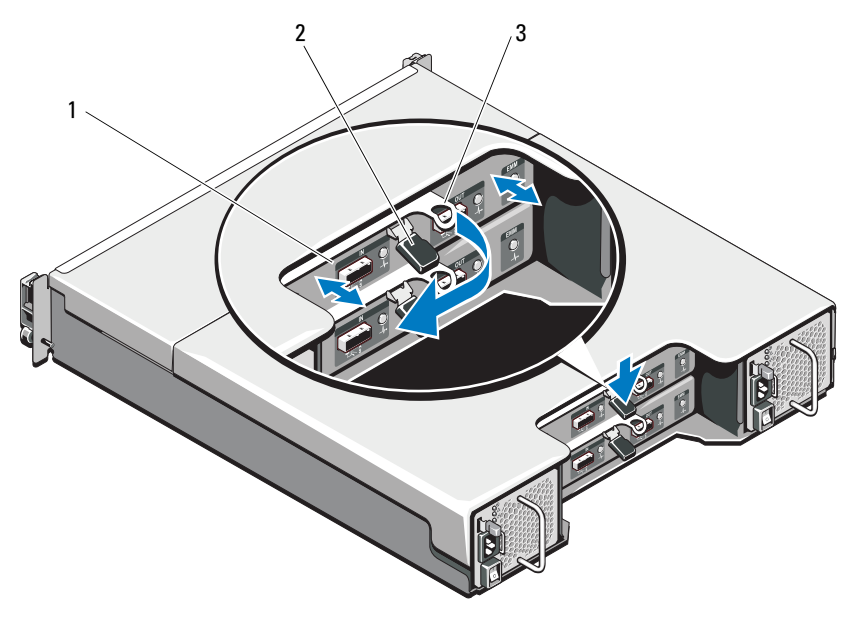

3 リリースレバー

1 EMM 2 リリースタブ

#### <span id="page-37-4"></span><span id="page-37-0"></span>EMM の取り付け

- 注意:修理作業の多くは、認定されたサービス技術者のみが行うことができます。 お客様は、製品マニュアルで許可されている範囲に限り、またはオンラインサービ スもしくはテレホンサービスとサポートチームの指示によってのみ、トラブル シューティングと簡単な修理を行うことができます。デルで認められていない修理 による損傷は、保証の対象となりません。製品に付属の安全にお使いいただくため の注意をお読みになり、指示に従ってください。
	- 1 所定の位置に収まるまで、EMM を EMM ベイに挿入します。
	- 2 カチッと所定の位置に収まるまで、リリースレバーをシャーシの方向に押し ます。
	- 3 すべてのケーブルを EMM に接続します。
	- 4 該当する場合、EMM のファームウェアをアップデートします。最新の ファームウェアについては、デルサポートサイト **support.jp.dell.com** を参照してください。
		- メモ:エンクロージャに 2 つの EMM を取り付ける場合、両方の EMM に インストールされたファームウェアのバージョンが同じであることを確認し てください。両方のエンクロージャが同じファームウェアを使用しているこ とを確認するには、エンクロージャの LED をチェックするか、Server Administrator を使用します。

EMM の接続と配線の詳細については、19 ページの「[ストレージエンクロージャ](#page-18-3) の[操](#page-18-3)作」を参照してください。

### <span id="page-37-3"></span><span id="page-37-1"></span>電源装置 / 冷却ファンモジュール

お使いのエンクロージャは、ホットスワップ可能な 2 つの電源装置 / 冷却ファン モジュールをサポートします。エンクロージャは一時的に 1 つのモジュールでも 動作しますが、エンクロージャを冷却するには、両方のモジュールを使用する必 要があります。

注意:電源装置 / 冷却ファンモジュールは、1 台に限り、電源が入っているエンク .<u>.......</u><br>ロージャから最長で 5 分間取り外すことができます。5 分を超えると、エンクロー ジャは損傷を防ぐために自動的にシャットダウンする場合があります。

#### <span id="page-37-2"></span>電源装置 / 冷却ファンモジュールの取り外し

- ■■ メモ:完全に機能している電源装置 / 冷却ファンモジュールを取り外すと、過熱を 防ぐために、取り外していない方のモジュールのファンの速度が大幅に上昇しま す。新しい電源装置 / 冷却ファンモジュールを取り付けると、ファンの速度は徐々 に低下します。
	- 1 電源装置 / 冷却ファンモジュールの電源を切ります。
	- 2 雷源から雷源ケーブルを外します。

3 電源ケーブルを固定しているマジックテープを外し、電源ケーブルを電源装 置 / 冷却ファンモジュールから外します。

#### 警告:電源装置 / 冷却ファンモジュールは重いです。モジュールを取り外す際は両 手を使用してください。

4 リリースタブを押し、電源装置をシャーシから引き出します。

#### <span id="page-38-0"></span>図 3-9. 電源装置 / 冷却ファンモジュールの取り外しと取り付け

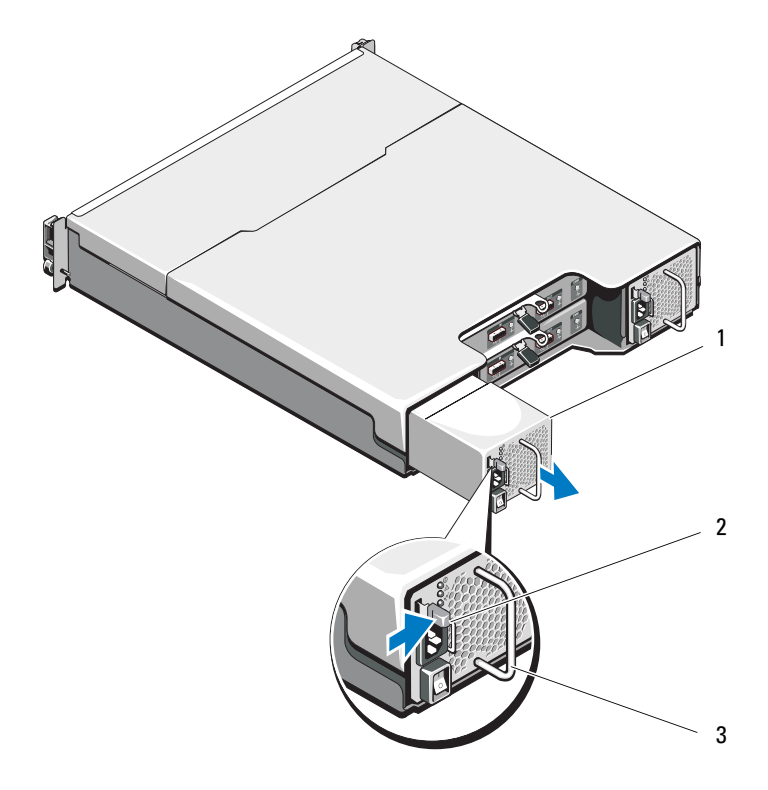

1 電源装置 2 リリースタブ

3 電源装置のハンドル

#### <span id="page-39-0"></span>電源装置 / 冷却ファンモジュールの取り付け

- 1 電源装置 / 冷却ファンモジュールをスライドして、完全に収まり、リリース タブがカチッと所定の位置に収まるようにします。図 [3-9](#page-38-0) を参照してくだ さい 。
- 2 電源ケーブルを電源装置 / 冷却ファンモジュールに接続し、電源ケーブルの プラグをコンセントに差し込みます。
- 3 電源ケーブルをマジックテープで固定します。図 [3-10](#page-39-1) を参照してください 。

#### <span id="page-39-1"></span>図 3-10. 電源ケーブルの固定

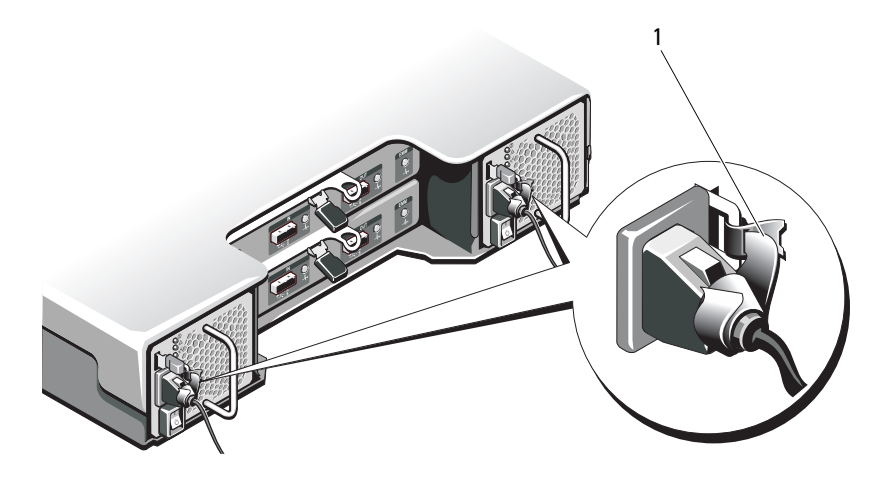

1 マジックテープ

#### 注意:電源ケーブルを接続する際には、ケーブルをマジックテープで固定してくだ さい。

- メモ:エンクロージャに電源が入っている場合、 AC 電源ケーブルが電源装置 / 冷 却ファンモジュールに接続され、電源スイッチがオンになるまで、すべての電源装 置 LED は消灯したままです。
	- 4 電源装置 / 冷却ファンモジュールに電源を入れます。

### <span id="page-40-0"></span>コントロールパネル

### <span id="page-40-1"></span>コントロールパネルの取り外し

- 1 エンクロージャおよびホストサーバーの電源を切ります。
- 2 エンクロージャに接続されているすべての電源ケーブルを外します。
- 3 ハードディスクドライブを取り外します。
	- PowerVault MD1200 ではスロット 0  $\sim$  2
	- PowerVault MD1220 ではスロット  $0 \sim 5$
	- 31 ページの「[ハードディスクドライブの取り](#page-30-1)外し」を参照してください 。
	- メモ:各ハードディスクドライブを取り外しながら、そのスロット位置をメ モします。
- 4 次を実行した後、コントロールパネルをシャーシから引き出します。
	- PowerVault MD1200 ではリリースタブをエンクロージャの前面方向 に押します。図 [3-11](#page-40-2) を参照してください 。
	- PowerVault MD1220 ではリリースピンをエンクロージャの前面方向 に引きます。図 [3-12](#page-41-1) を参照してください 。
- <span id="page-40-2"></span>図 3-11. コントロールパネルの取り外しおよび取り付け — PowerVault MD1200

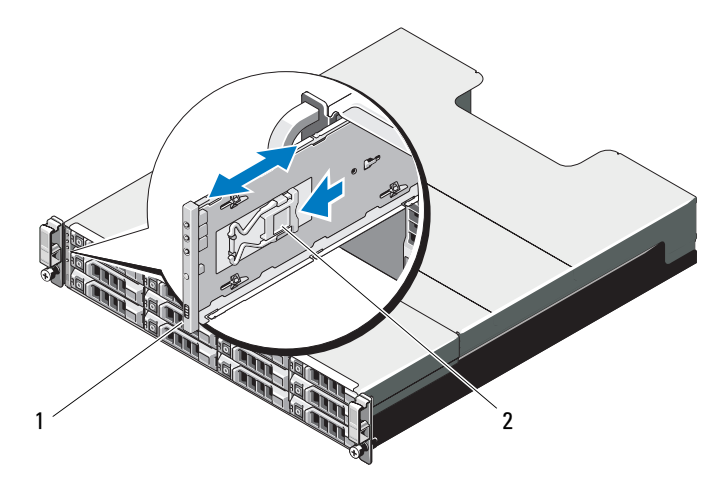

1 コントロールパネル 2 リリースタブ

<span id="page-41-1"></span>図 3-12. コントロールパネルの取り外しおよび取り付け — PowerVault MD1220

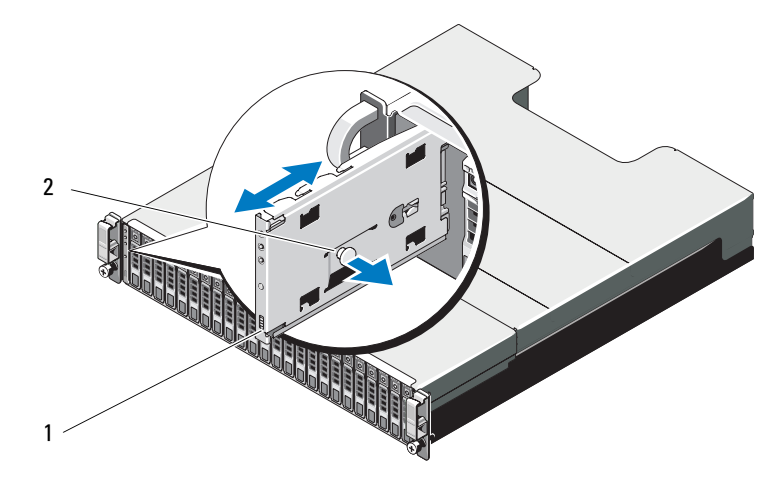

1 コントロールパネル 2 リリースピン

#### <span id="page-41-0"></span>コントロールパネルの取り付け

- 1 コントロールパネルをエンクロージャのスロットに揃えます。
- 2 コントロールパネルをエンクロージャに次の状態までスライドします。
	- PowerVault MD1200 ではリリースタブがカチッと所定の位置に収ま ります。図 [3-11](#page-40-2) を参照してください 。
	- PowerVault MD1220 ではリリースピンがカチッと所定の位置に収ま ります。図 [3-12](#page-41-1) を参照してください 。
- 3 ハードディスクドライブをそれぞれのスロットに再度取り付けます。 32 ページの「[ハードディスクドライブの取り付け](#page-31-0)」を参照してください 。
- 4 すべての電源ケーブルをエンクロージャに接続します。
- 5 エンクロージャおよびホストサーバーの電源を入れます。

### <span id="page-42-0"></span>バックプレーン

- 警告:エンクロージャを持ち上げる必要がある場合は、必ずだれかの手を借りてく ださい。けがを防ぐために、決してエンクロージャを一人で持ち上げようとしない でください。
- 注意:修理作業の多くは、認定されたサービス技術者のみが行うことができます。 お客様は、製品マニュアルで許可されている範囲に限り、またはオンラインサービ スもしくはテレホンサービスとサポートチームの指示によってのみ、トラブル シューティングと簡単な修理を行うことができます。デルで認められていない修理 による損傷は、保証の対象となりません。製品に付属の安全にお使いいただくため の注意をお読みになり、指示に従ってください。

#### <span id="page-42-1"></span>バックプレーンの取り外し

- 1 エンクロージャの電源を切って、電源コンセントから外します。
- 2 エンクロージャに接続されているすべてのケーブルを外します。
- 3 ハードディスクドライブを取り外します。31 ページの「[ハードディスクド](#page-30-1) [ライブの取り](#page-30-1)外し」を参照してください 。
- 4 EMM を取り外します。 37 [ページの](#page-36-0)「EMM の取り外し」を参照してくだ さい。
- 5 電源装置冷却モジュールを取り外します。38 ページの「[電源装置](#page-37-2) / 冷却 [ファンモジュールの取り](#page-37-2)外し」を参照してください 。
- 6 コントロールパネルを取り外します。41 ページの「[コントロールパネルの](#page-40-1) [取り](#page-40-1)外し」を参照してください。
- 7 EMM/ 電源装置ケージをシャーシに固定しているネジを外します。
- 8 エンクロージャの底部中央にあるケージ取り外しリングを掴み、EMM/ 電 源装置ケージをシャーシ後部方向へ引きます。図 [3-13](#page-43-0) を参照してくださ  $\mathfrak{b}$
- 9 EMM/ 電源装置ケージを持ち上げてシャーシから取り外します。図 [3-13](#page-43-0) を 参照してください 。
- 10 バックプレーンをシャーシに固定している拘束ネジを緩めます。 PowerVault MD1200 に関しては図 [3-14](#page-44-0) 、PowerVault MD1220 に関 しては図 [3-15](#page-44-1) を参照してください。
- 11 バックプレーンを固定しているネジを外し、バックプレーンをエンクロー ジャから引き出します。PowerVault MD1200 に関しては図 [3-14](#page-44-0) 、 PowerVault MD1220 に関しては 図 [3-15](#page-44-1) を参照してください。

#### <span id="page-43-0"></span>図 3-13. EMM / 電源装置ケージの取り外しと取り付け

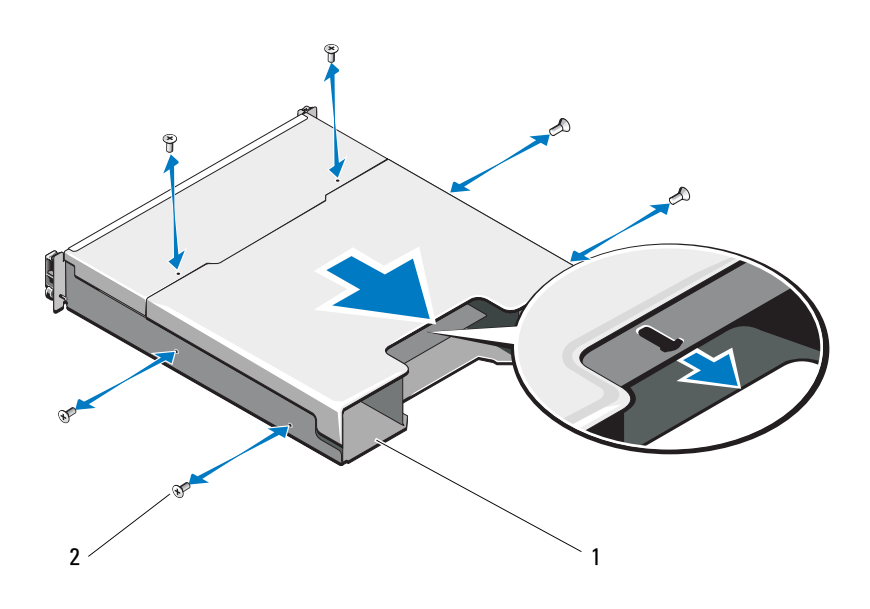

1 EMM / 電源装置ケージ 2 ネジ (6)

<span id="page-44-0"></span>図 3-14. バックプレーンの取り外しと取り付け — PowerVault MD1200

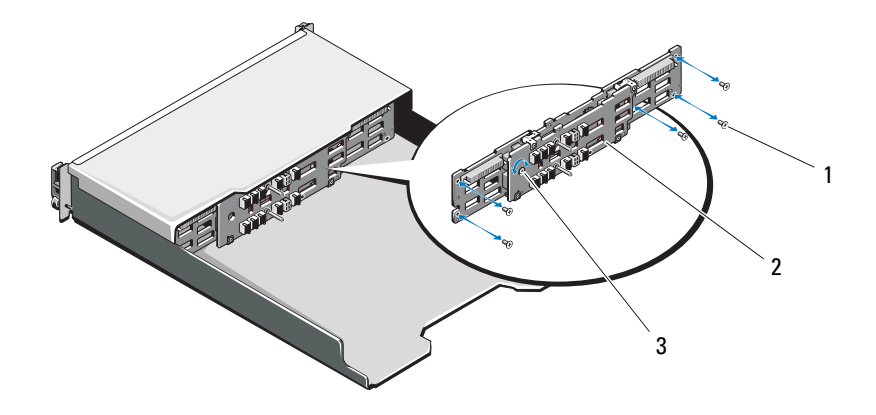

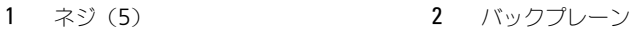

拘束ネジ

<span id="page-44-1"></span>図 3-15. バックプレーンの取り外しと取り付け — PowerVault MD1220

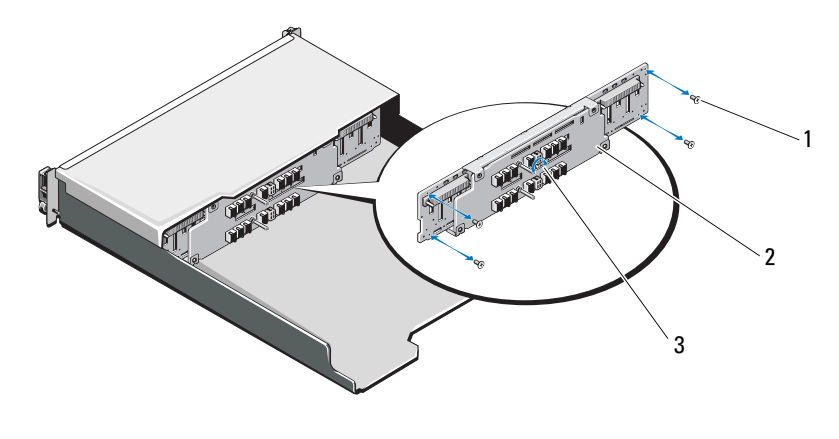

1 ネジ (4) 2 バックプレーン

拘束ネジ

#### <span id="page-45-0"></span>バックプレーンの取り付け

- 1 バックプレーンの穴とエンクロージャの穴を揃えます。
- 2 拘束ネジを締めてバックプレーンをシャーシに固定します。 PowerVault MD1200 に関しては 図 [3-14](#page-44-0)、PowerVault MD1220 に関 しては図 [3-15](#page-44-1) を参照してください。
- 3 バックプレーンをシャーシに固定するネジを取り付けます。 PowerVault MD1200 に関しては図 [3-14](#page-44-0)、PowerVault MD1220 に関し ては図 [3-15](#page-44-1) を参照してください。
- 4 EMM / 電源装置ケージのスロットをシャーシのタブに合わせます。図 [3-13](#page-43-0) を参照してください 。
- 5 EMM / 電源装置ケージをエンクロージャの前面方向に押します。
- 6 EMM / 電源装置ケージをシャーシに固定するネジを取り付けます。
- 7 コントロールパネルを取り付けます。42 ページの「[コントロールパネルの](#page-41-0) [取り付け](#page-41-0) | を参照してください 。
- 8 雷源装置/冷却ファンモジュールを取り付けます。40 [ページの](#page-39-0)「雷源装置/ [冷却ファンモジュールの取り付け](#page-39-0)」を参照してください 。
- 9 ハードディスクドライブを取り付けます。32 ページの「[ハードディスクド](#page-31-0) [ライブの取り付け](#page-31-0)」を参照してください 。
- 10 すべてのケーブルをエンクロージャに接続します。
- 11 エンクロージャおよびホストサーバーの電源を入れます。

## <span id="page-46-4"></span><span id="page-46-0"></span>エンクロージャのトラブル シューティング

### <span id="page-46-1"></span>作業にあたっての注意

注意:修理作業の多くは、認定されたサービス技術者のみが行うことができます。 お客様は、製品マニュアルで許可されている範囲に限り、またはオンラインサービ スもしくはテレホンサービスとサポートチームの指示によってのみ、トラブル シューティングと簡単な修理を行うことができます。デルで認められていない修理 による損傷は、保証の対象となりません。製品に付属の安全にお使いいただくため の注意をお読みになり、指示に従ってください。

### <span id="page-46-2"></span>エンクロージャの起動に関する問題のトラブル シューティング

お使いのシステムが起動時にフリーズする場合、次の状況を確認します。

- エンクロージャが一連のビープ音を発している。16 ページの「[エンクロー](#page-15-3) [ジャアラーム](#page-15-3) | を参照してください 。
- エンクロージャの障害 LED が点灯している。13 ページの「[エンクロージャ](#page-12-1) [管理モジュール](#page-12-1)」を参照してください 。
- 画面にメッセージが表示されている。Dell™ OpenManage™ Server Administrator マニュアルを参照してください。
- ハードディスクドライブにアクセスすると、継続したきしみ音または粉砕音 がする。55 ページの「困[ったときは](#page-54-2)」を参照してください 。

### <span id="page-46-3"></span>通信が途絶えた場合のトラブルシューティング

通信が途絶えた場合のトラブルシューティングに関しては、50 [ページの](#page-49-0)「エンク [ロージャ管理モジュールのトラブルシューティング](#page-49-0)」を参照してください。

### <span id="page-47-0"></span>外部接続のトラブルシューティング

- 外付けデバイスのトラブルシューティングを行う前に、ケーブルが正しい ポートに接続されていることを確認してください。エンクロージャの背面パ ネルにあるコネクタの位置は 図 [1-5](#page-11-1) を参照してください。
- すべてのケーブルがエンクロージャの外部コネクタにしっかりと接続されて いることを確認します。

### <span id="page-47-1"></span>電源装置 / 冷却ファンモジュールのトラブル シューティング

注意:修理作業の多くは、認定されたサービス技術者のみが行うことができます。 お客様は、製品マニュアルで許可されている範囲に限り、またはオンラインサービ スもしくはテレホンサービスとサポートチームの指示によってのみ、トラブル シューティングと簡単な修理を行うことができます。デルで認められていない修理 による損傷は、保証の対象となりません。製品に付属の安全にお使いいただくため の注意をお読みになり、指示に従ってください。

注意:データの損失を防ぐため、ホストサーバの電源を切ってからエンクロージャ の電源を切ってください。

- 1 障害のある電源ユニットを見つけ、LED のステータスを確認します。
	- AC 電源 LED が点灯しない場合は、電源コードと、電源装置が接続さ れている電源ソースをチェックしてください。
		- 他のデバイスを接続して、雷源ソースが動作していることを確認し ます。
		- ケーブルを別の雷源ソースに接続します。
		- 電源ケーブルを交換します。

問題が解決しない場合は、55 ページの「困[ったときは](#page-54-2)」を参照してく ださい。

- DC 電源 LED が点灯しない場合は、電源スイッチが入っていることを 確認します。電源スイッチがオンになった[ら手順](#page-48-1) 2 を参照します。
- 電源装置の障害インジケータが点灯したら、55 [ページの](#page-54-2)「困ったとき [は](#page-54-2)」を参照します。
- 注意:電源装置 / 冷却ファンモジュールはホットプラグ対応です。エンクロージャ は正常に機能している電源装置が 1 台だけでも動作します。ただし、温度の上昇を 確実に防ぐには、両方のモジュールを取り付ける必要があります。電源装置 / 冷却 ファンモジュールは、1 台に限り、電源が入っているエンクロージャから最長で 5 分間取り外すことができます。5 分を超えると、エンクロージャは損傷を防ぐため に自動的にシャットダウンする場合があります。

<span id="page-48-1"></span>2 電源装置をいったん取り外して取り付けなおします。38 [ページの](#page-37-3)「電源装 置 / [冷却ファンモジュール](#page-37-3)」を参照してください 。

■ メモ: 電源装置を取り付けたら、エンクロージャが電源を認識するまで数秒 待ち、正常に動作することを確認します。

問題が解決しない場合は、55 ページの「困[ったときは](#page-54-2)」を参照してくだ さい。

3 電源装置 / 冷却ファンモジュールのすべての LED が消灯しており、エンク ロージャの電源がオンの場合は、ファームウェアをアップデートする必要が あります。ファームウェアのアップデートに関しては 26 [ページの](#page-25-2)「ファー [ムウェアのダウンロード](#page-25-2)」を参照してください。

### <span id="page-48-0"></span>エンクロージャ冷却問題のトラブルシュー ティング

注意:修理作業の多くは、認定されたサービス技術者のみが行うことができます。 お客様は、製品マニュアルで許可されている範囲に限り、またはオンラインサービ スもしくはテレホンサービスとサポートチームの指示によってのみ、トラブル シューティングと簡単な修理を行うことができます。デルで認められていない修理 による損傷は、保証の対象となりません。製品に付属の安全にお使いいただくため の注意をお読みになり、指示に従ってください。

以下のことを確認してください。

- エンクロージャカバーまたはドライブダミーが取り外されている。
- 室温が高すぎないこと。『はじめに』の 「技術仕様」を参照してください。
- 周辺の空気の流れが遮断されていないこと。
- 電源装置 / 冷却ファンモジュールが取り外されたか、問題があります。 48 ページの「電源装置 / [冷却ファンモジュールのトラブルシューティング](#page-47-1)」 を参照してください 。

問題が解決しない場合は、55 ページの「困[ったときは](#page-54-2)」を参照してください。

### <span id="page-49-0"></span>エンクロージャ管理モジュールのトラブル シューティング

- 注意:修理作業の多くは、認定されたサービス技術者のみが行うことができます。 お客様は、製品マニュアルで許可されている範囲に限り、またはオンラインサービス もしくはテレホンサービスとサポートチームの指示によってのみ、トラブルシュー ティングと簡単な修理を行うことができます。デルで認められていない修理による損 傷は、保証の対象となりません。製品に付属の安全にお使いいただくための注意をお 読みになり、指示に従ってください。
- 注意:データの損失を防ぐため、ホストサーバの電源を切ってからエンクロージャの 電源を切ることをお勧めします。
	- EMM のステータス LED が橙色に点灯、または点滅している場合(2 ~4 回 の繰り返し):
		- a サーバーモジュールの電源をオフにします。
		- b EMM を取り外し、バックプレーンおよび EMM のピンが曲がっていな いことを確認します。37 [ページの](#page-36-2)「EMM の取り外し」を参照してくだ さい。
		- c EMM を再度取り付けて 30 秒間待ちます。38 [ページの](#page-37-4)「EMM の取り [付け](#page-37-4)」を参照してください。
		- d サーバーの電源を入れます。
		- e EMM のステータス LED を確認します。

問題が解決しない場合は、55 ページの「困[ったときは](#page-54-2)」を参照してください。

- EMM のステータス LED が橙色に点滅(5 回の繰り返し)する場合、両方の EMM のファームウェアを最新のサポートされているファームウェアにアッ プデートします。最新のファームウェアのダウンロードの詳細は 26 [ページの](#page-25-2) 「[ファームウェアのダウンロード](#page-25-2)」を参照してください。
- リンクステータス LED が緑色ではない:
	- a サーバーの電源をオフにします。
	- b ストレージエンクロージャおよびサーバーのケーブルを抜き差しします。
	- c ストレージエンクロージャを再起動して、エンクロージャが完全に起動 されるまで待ちます。
	- d サーバーの電源を入れます。
	- e リンクステータス LED を確認します。リンクステータス LED が緑色では ない場合、次の手順に進みます。
	- f ケーブルを交換します。

問題が解決しない場合は、55 ページの「困[ったときは](#page-54-2)」を参照してください。

### <span id="page-50-0"></span>ハードディスクドライブのトラブルシュー ティング

- 注意:修理作業の多くは、認定されたサービス技術者のみが行うことができます。 お客様は、製品マニュアルで許可されている範囲に限り、またはオンラインサービ スもしくはテレホンサービスとサポートチームの指示によってのみ、トラブル シューティングと簡単な修理を行うことができます。デルで認められていない修理 による損傷は、保証の対象となりません。製品に付属の安全にお使いいただくため の注意をお読みになり、指示に従ってください。
	- 1 ハードディスクドライブをエンクロージャから取り出します。31 [ページの](#page-30-2) 「[ハードディスクドライブの取り](#page-30-2)外し」を参照してください。

■ メモ:エンクロージャから障害のあるハードディスクドライブを取り外す前 に、ハードディスクドライブインジケータを確認します。

- 2 ハードディスクドライブおよびバックプレーンをチェックし、コネクタに損 傷がないことを確認します。
- 3 ハードディスクドライブを取り付けなおします。
- 4 ホストサーバーを再起動します。 問題が解決されない場合は、手順 5 に進みます。
- 5 ケーブルに接続されている各ポートについて、EMM ポートリンクのステー タス LED と EMM のステータス LED が緑色に点灯していることを確認し てください。LED が緑色に点灯していない場合、13 ページの「[エンクロー](#page-12-1) [ジャ管理モジュール](#page-12-1)」を参照してください。
- 6 すべてのケーブルが選択したエンクロージャモードに従って正しく取り付け られていることを確認します。エンクロージャモードの詳細については、 19 ページの「[ストレージエンクロージャの](#page-18-3)操作」を参照してください。
- 7 ケーブルを接続しなおした場合は、ホストサーバーを再起動します。 問題が解決しない場合は、47 ページの「通信が途絶[えた場合のトラブル](#page-46-3) [シューティング](#page-46-3)」または 55 ページの「困[ったときは](#page-54-2)」 を参照してくだ さい。

### <span id="page-51-0"></span>エンクロージャの接続に関するトラブルシュー ティング

- 1 ケーブルに接続されている各ポートについて、EMM ポートリンクのステー タス LED と EMM のステータス LED が緑色に点灯していることを確認し てください。LED が緑色に点灯していない場合、を参照してください。 13 ページの「[エンクロージャ管理モジュール](#page-12-1)」。
- 2 すべてのケーブルが選択したエンクロージャモードに従って正しく取り付け られていることを確認します。エンクロージャモードの詳細については、 19 ページの「[ストレージエンクロージャの](#page-18-3)操作」を参照してください。
- 3 ケーブルを接続しなおした場合は、ホストサーバーを再起動します。
	- メモ:エンクロージャのケーブルを抜き差しする前に、ホストサーバーをオ フにする必要があります。

問題が解決しない場合は、55 ページの「困[ったときは](#page-54-2)」を参照してください。

### <span id="page-51-1"></span>エンクロージャが濡れた場合のトラブルシュー ティング

- <span id="page-51-2"></span>注意:修理作業の多くは、認定されたサービス技術者のみが行うことができます。 お客様は、製品マニュアルで許可されている範囲に限り、またはオンラインサービ スもしくはテレホンサービスとサポートチームの指示によってのみ、トラブル シューティングと簡単な修理を行うことができます。デルで認められていない修理 による損傷は、保証の対象となりません。製品に付属の安全にお使いいただくため の注意をお読みになり、指示に従ってください。
	- 1 エンクロージャの雷源を切り、すべてのケーブルを取り外します。
	- 2 エンクロージャから以下のコンポーネントを取り外します。27 [ページの](#page-26-4) 「[エンクロージャコンポーネントの取り付け](#page-26-4)」を参照してください 。
		- ハードディスクドライブ
		- EMM(エンクロージャ管理モジュール)
		- 電源装置 / 冷却ファンモジュール
		- コントロールパネル
		- バックプレーン
	- 3 システムを完全に乾燥させます(少なくとも 24 時間)。
	- 4 [手順](#page-51-2) 2 で取り外したコンポーネントを取り付けます。
	- 5 すべてのケーブルを取り付け、エンクロージャの電源を入れます。 エンクロージャが正常に起動しない場合は、55 ページの「困[ったときは](#page-54-2)」 を参照してください。

### <span id="page-52-0"></span>エンクロージャが損傷した場合のトラブル シューティング

注意:修理作業の多くは、認定されたサービス技術者のみが行うことができます。 お客様は、製品マニュアルで許可されている範囲に限り、またはオンラインサービ スもしくはテレホンサービスとサポートチームの指示によってのみ、トラブル シューティングと簡単な修理を行うことができます。デルで認められていない修理 による損傷は、保証の対象となりません。製品に付属の安全にお使いいただくため の注意をお読みになり、指示に従ってください。

- 1 以下のコンポーネントが正しく取り付けられていることを確認します。
	- ハードディスクドライブ
	- EMM
	- 電源装置 / 冷却ファンモジュール
	- コントロールパネル
	- バックプレーン
- 2 すべてのケーブルが正しく接続されていることと、コネクタに曲がったピン がないことを確認します。
- 3 Server Administrator で利用できる診断を実行します。 テストが失敗した場合は、55 ページの「困[ったときは](#page-54-2)」を参照してくだ さい。

#### 54 | エンクロージャのトラブル シューティング

# <span id="page-54-2"></span><span id="page-54-0"></span>困ったときは

## <span id="page-54-1"></span>デルへのお問い合わせ

米国にお住まいの方は、800-WWW-DELL(800-999-3355)までお電話くだ さい。

■ メモ:お使いのコンピュータがインターネットに接続されていない場合は、購入時 の納品書、出荷伝票、請求書、またはデルの製品カタログで連絡先をご確認くだ さい。

デルでは、オンラインまたは電話によるサポートとサービスのオプションを複数 提供しています。サポートやサービスの提供状況は国や製品ごとに異なり、国 / 地域によってはご利用いただけないサービスもございます。デルのセールス、テ クニカルサポート、またはカスタマーサービスへは、次の手順でお問い合わせい ただけます。

- 1 **support.jp.dell.com** にアクセスします。
- 2 ページ下の 国 **/** 地域の選択 ドロップダウンメニューで、お住まいの国また は地域を確認します。
- 3 ページの左側の お問い合わせ をクリックします。
- 4 必要なサービスまたはサポートのリンクを選択します。
- 5 ご都合の良いお問い合わせの方法を選択します。

## <span id="page-56-0"></span>用語集

**A** — Ampere(アンペア)。

**AC** — Alternating current (交流電流)。

**ACPI** — Advanced Configuration and Power Interface。オペレーティングシステ ムで設定と電力管理を実行するための標準インタフェースです。

**ANSI** — American National Standards Institute (米国規格協会)。米国の主要技術 標準開発機関です。

**Asset Tag** — 通常はシステム管理者がセキュリティやトラッキングのためにコンピュー タごとに割り当てるコード。

**BMC** — Baseboard management controller (ベースボード管理コントローラ)。

**BTU** — British thermal unit (英国熱量単位)。

**C** — (セルシウス、摂氏)。

**cm** — (センチメートル)。

**COM**n - コンピュータのシリアルポートに対するデバイス名 (n は整数値)。

**CPU** — Central processing unit(中央演算処理装置)。プロセッサを参照してください。 **DC** — Direct current (直流)。

**DDR** - Double-data rate (ダブルデータ速度)。クロックサイクルの上昇パルスと下 降パルスの両方でデータを転送することでデータ速度を理論上 2 倍にするメモリモ ジュール内のテクノロジです。

**DHCP** — Dynamic Host Configuration Protocol (ダイナミックホスト設定プロトコ ル)。クライアントシステムに自動的に IP アドレスを割り当てるための方法です。

**Diagnostics**(診断) — システム用の総合テストセット。

**DIMM** — Dual in-line Memory Module(デュアルインラインメモリモジュール)。 メモリモジュールも参照してください。

**DNS** — Domain Name System(ドメインネームシステム)。たとえば **www.example.com** のようなインターネットのドメインネームを 208.77.188.166 のような IP アドレスに変換する方法です。

**DRAM** — Dynamic random-access memory (ダイナミック RAM)。通常、システ ムの RAM は DRAM チップのみで構成されます。

**DVD** — Digital Versatile Disc または Digital Video Disc。

**ECC** — Error checking and correction (エラーチェックおよび訂正)。

**EMI** — Electromagnetic interference (電磁波障害)。

**ERA** — Embedded remote access(組み込み型リモートアクセス)。ERA により、リ モートアクセスコントローラを使用してネットワークサーバーをリモート管理(帯域外管 理)できます。

**ESD** — Electrostatic discharge (静電気放出)。

**ESM** — Embedded server management (組み込み型サーバー管理)。

**F** — Fahrenheit (ファーレンハイト、華氏)。

**FAT** — File allocation table(ファイルアロケーションテーブル)。FAT はファイル保 存の記録と管理のために MS-DOS で使用されるファイルシステム構造です。 Microsoft® Windows® オペレーティングシステムでは、オプションとして FAT ファイ ルシステムを使用できます。

**FSB** - Front-Side Bus (フロントサイドバス)。プロセッサとメインメモリ (RAM) 間 のデータ伝送路および物理インタフェースです。

**FTP** — File transfer protocol (ファイル転送プロトコル)。

 $\mathbf{g}$  — Gram  $(\nabla \bar{\mathcal{D}} \Delta)$ <sub>c</sub>

**G** — Gravity(重力加速度)。

**Gb** — Gigabit(ギガビット)。1 Gb = 1024 Mb = 1,073,741,824 ビット。

**GB** — Gigabyte(ギガバイト)。1 GB = 1024 MB = 1,073,741,824 バイト。ただし、 ハードディスクドライブの容量を表すときには、1000 MB(10 億バイト)を意味する場 合もあります。

**Hz** — Hertz(ヘルツ)。

**I/O** — Input/output(入出力)。キーボードは入力デバイスで、プリンタは出力デバイ スです。一般に、I/O 処理は計算処理とは区別されます。

**IDE** — Integrated drive electronics。システム基板とストレージデバイスの間の標準 インタフェース。

**iDRAC** — Internet Dell Remote Access Controller。インターネット SCSI プロトコ ルを使用するリモートアクセスコントローラ。

**IP** — Internet Protocol(インターネットプロトコル)。

**IPv6** — Internet Protocol version 6。

**IPX** — Internet package exchange(インターネットパケット交換)。

**IRQ** — Interrupt request(割り込み要求)。周辺機器がデータを送信または受信しよう とする際に、必要な処理をプロセッサに要求する信号が IRQ 信号線を介して送られます。 各周辺接続には IRQ 番号が割り当てられる必要があります。2 つの機器が同じ IRQ 番号 を共有することはできますが、両方の機器を同時に動作させることはできません。

**iSCSI** — インターネット SCSI (SCSI を参照)。ネットワークまたはインターネット経由 の SCSI デバイス通信を可能にするプロトコル。

**K** — Kilo(キロ)。1000 を表します。

**Kb** — Kilobit(キロビット)。1 Kb = 1024 ビット。

**KB** — Kilobyte(キロバイト)。1 KB = 1024 バイト。

**Kbps** — Kilobits per second (キロビット / 秒)。

**KBps** — Kilobytes per second (キロバイト / 秒)。

**kg** — Kilogram(キログラム)。1 kg = 1000 グラム。

**kHz** — Kilohertz(キロヘルツ)。

**KVM** — Keyboard/video/mouse(キーボード / ビデオ / マウス)。KVM は、キー ボード、マウス、ディスプレイを共有する複数のコンピュータを切り替えて使用するため の装置です。

**LAN** — Local area network (ローカルエリアネットワーク)。通常、LAN のシステム 構成は同じ建物内部または隣接した少数の建物に限定され、すべての装置が LAN 専用の ケーブルで接続されます。

**LCD** — Liquid crystal display (液晶ディスプレイ)。

**LED** — Light-emitting diode(発光ダイオード)。電流が流れると点灯する電子部品 です。

**LGA** — Land Grid Array(ランドグリッドアレイ)。

**LOM** — LAN on motherboard。

**LVD** — Low voltage differential (低電圧ディファレンシャル)。

**m** — Meter $(\times - F/L)$ 

**mA** — Milliampere (ミリアンペア)。

MAC アドレス - Media Access Control (メディアアクセスコントロール) アドレス。 ネットワーク上のシステムのハードウェアに付けられた固有の番号です。

**mAh** — Milliampere-hour (ミリアンペア時)。

**Mb** — Megabit(メガビット)。1 Mb = 1,048,576 ビット。

**MB** — Megabyte(メガバイト)。1 MB = 1,048,576 バイト。ただし、ハードディス クドライブの容量を表すときには、1 MB = 1,000,000 バイトを意味する場合もあります。

**Mbps** — Megabits per second (メガビット / 秒)。

**MBps** — Megabytes per second (メガバイト / 秒)。

**MBR** — Master boot record(マスターブートレコード)。

**MHz** — Megahertz(メガヘルツ)。

**mm** — Millimeter(ミリメートル)。

**ms** — Millisecond (ミリ秒)。

**NAS** — Network Attached Storage(ネットワーク接続ストレージ)。ネットワーク 上に共有ストレージを実現するのに使用されるコンセプトです。NAS システムには、特 定のストレージニーズに合わせて最適化された オペレーティングシステム、内蔵ハード ウェア、およびソフトウェアが搭載されています。

**NIC** — Network Interface Controller(ネットワークインタフェースコントローラ)。 コンピュータに取り付けられたネットワーク接続用のデバイスです。

**NMI** — Nonmaskable interrupt(マスク不能割り込み)。デバイスは NMI を送信し て、ハードウェアエラーをプロセッサに通知します。

**ns** — Nanosecond (ナノ秒)。

**NVRAM** — Nonvolatile random access memory(不揮発性ランダムアクセスメモ リ)。コンピュータの電源を切っても情報が失われないメモリです。NVRAM は、日付、 時刻、システム設定情報の保持に使用されます。

**PCI** — Peripheral Component Interconnect。標準のローカルバス規格です。

**PDU** — Power distribution unit(配電ユニット)。PDU は、複数のコンセントの付い た電源で、ラック内のサーバーやストレージシステムに電力を供給します。

POST - Power-on self-test (電源投入時の自己診断)。コンピュータの電源を入れる と、オペレーティングシステムがロードされる前に、RAM やハードディスクドライブな どのさまざまなシステムコンポーネントがテストされます。

**PXE** — Preboot eXecution Environment。ハードディスクドライブや起動用ディス ケットを使用せずに、LAN を介してシステムを起動する方法です。

RAC — Remote access controller (リモートアクセスコントローラ)。

**RAID** — Redundant array of independent disks。データの冗長性を提供する方法で す。一般的に実装される RAID には、RAID 0、RAID 1、RAID 5、RAID 10、および RAID 50 があります。ミラーリングおよびストライピングも参照してください。

**RAM** — Random-access memory (ランダムアクセスメモリ)。プログラムの命令や データを保存するシステムの主要な一次記憶領域です。コンピュータの電源を切ると、 RAM に保存されている情報はすべて失われます。

**R-DIMM** — レジスタ DDR3 メモリモジュール。

**readme** ファイル — ソフトウェアやハードウェアの製品に付属しているテキストファ イル。製品に関する補足情報やマニュアルのアップデート情報などが入っています。

**ROM** — Read-only memory(読み取り専用メモリ)。コンピュータのプログラムの中 には、ROM コードで実行しなければならないものがあります。コンピュータの電源を 切っても、ROM チップの内容は保持されます。ROM コードの例には、コンピュータの 起動ルーチンと POST を起動するプログラムなどがあります。

**ROMB** — RAID on motherboard (オンボードの RAID)。

**SAN** — Storage Area Network (ストレージエリアネットワーク)。ネットワークに接 続されたリモートのストレージデバイスをサーバーから見るとローカル接続されているよ うに認識させるネットワークアーキテクチャ。

**SAS** — Serial-attached SCSI (シリアル接続 SCSI)。

**SATA** — Serial Advanced Technology Attachment。システム基板とストレージデ バイス間の標準インタフェースです。

**SCSI** — Small computer system interface。通常のポートよりも速いデータ転送レー トを持つ I/O バスインタフェース。

**SD** カード — SD フラッシュメモリカード。

**SDRAM** — Synchronous dynamic random-access memory (同期ダイナミック ランダムアクセスメモリ)。

**sec** — Second (秒)。

**SMART** — Self-Monitoring Analysis and Reporting Technology (システムの自己 監視分析および報告テクノロジ)。システム BIOS にエラーや障害があった場合に、ハー ドディスクドライブが報告し、画面にエラーメッセージを表示するための技術です。

**SMP** — Symmetric multiprocessing (対称型マルチプロセッシング)。高帯域幅のリン クを介して複数のプロセッサを接続し、各プロセッサが同等な立場で I/O 処理を行うよう にオペレーティングシステムによって管理する技法です。

**SNMP** — Simple Network Management Protocol。ネットワーク管理者がリモート でワークステーションの監視および管理を行うための標準インタフェースです。

**SVGA** — Super video graphics array(スーパービデオグラフィックスアレイ)。 VGA と SVGA は、従来の規格よりも優れた解像度と色表示機能を持つビデオアダプタに 関するビデオ規格です。

**TCP/IP** — Transmission Control Protocol/Internet Protocol (伝送制御プロトコル / インターネットプロトコル)。

**TOE** — TCP/IP オフロードエンジン。

**U-DIMM** — Unregistered (バッファなし) DDR3 メモリモジュール。

**UPS** — Uninterruptible power supply(無停電電源装置)。電気的な障害が発生した 場合に、システムの電源が切れないようにするためのバッテリー電源ユニットです。

**USB** — Universal Serial Bus(ユニバーサルシリアルバス)。USB コネクタは、マウス、 キーボードなど、USB 準拠の複数のデバイスに対応しています。USB デバイスはシステ ムの実行中でも取り付け、取り外しが可能です。

**USB** メモリキー — メモリキーを参照してください。

**V** — Volt(ボルト)。

**VAC** — Volts alternating current(交流電圧)。

**VDC** — Volt direct current(直流電圧)。

**VGA** — Video graphics array(ビデオグラフィックスアレイ)。VGA と SVGA は、 従来の規格よりも優れた解像度と色表示機能を持つビデオアダプタに関するビデオ規格 です。

 $W - W$ att $(\nabla y \nabla)$ 。

**WH** — Watt-hour (ワット時)。

**XML** — Extensible Markup Language(拡張可能なマーク付け言語)。ワールドワイ ドウェブ、イントラネット、その他のネットワークで形式とデータの両方を共有し、共通 の情報形式を作成するための仕様です。

**ZIF** — Zero insertion force。力をかけずにプロセッサの着脱ができるソケット。

アップリンクポート — 別のハブまたはスイッチに接続する際に使用するネットワークハ ブまたはスイッチ上のポート。クロスオーバーケーブルを必要としません。

拡張カード — NIC や SCSI アダプタなどの、システム基板上の拡張カードコネクタに差 し込むアドインカード。拡張カードは、拡張バスと周辺機器間のインタフェースとして、 システムに特別な機能を追加します。

林張カードコネクタ — 拡張カードを差し込むシステム基板またはライザーボード上のコ ネクタ。

拡張バス — お使いのシステムには、プロセッサがネットワークカードなどの周辺機器の コントローラと通信できるようにするための拡張バスがあります。

仮想化 — ソフトウェアを介して 1 台のコンピュータのリソースを複数の環境で共有する 機能。1 台の物理システムが、ユーザーからは複数のオペレーティングシステムをホスト できる複数の仮想システムに見えます。

環境温度 — システムが置かれている場所や部屋の温度。

起動可能なメディア — ハードディスクドライブから起動できない場合にオペレーティン グシステムの起動に使用する CD、ディスケット、または USB メモリキー。

キャッシュ – データを高速検索できるように、データまたは命令のコピーを保持するた めの高速記憶領域。

グラフィックモード — x 水平画素数、y 垂直画素数、および z 色数で表されるビデオ モードです。

コントローラ — プロセッサとメモリ間、またはプロセッサと周辺機器間のデータ転送を 制御するチップまたは拡張カード。

コントロールパネル — 雷源ボタン、雷源インジケータなどの、ボタンやインジケータを 収めたシステムの部品。

コプロセッサ — コンピュータのプロセッサを特定の処理タスクから解放するためのチッ プ。たとえば、数値演算コプロセッサは数値演算処理を行います。

サービスタグ — 弊社カスタマーサポートまたはテクニカルサポートにお問い合わせにな る際に、コンピュータを識別するためのバーコードラベル。

システム基板 — コンピュータの主要な回路ボードであるシステム基板には、プロセッ サ、RAM、周辺機器用コントローラ、各種 ROM チップなど、大部分の重要なコンポー ネントが搭載されています。

システム設定情報 — メモリに保存されたデータで、取り付けられているハードウェアの 種類およびシステムの動作設定が記録されています。

システムメモリ — RAM を参照してください。

周辺機器 — コンピュータに接続される内蔵装置または外付け装置(ディスケットドライ ブ、キーボードなど)。

シリアルポート — 一度に 1 ビットずつデータを転送する 9 ピンコネクタのレガシー I/O ポート。モデムとシステムの間の接続に最もよく使用されます。

ジャンパ — 回路基板上の小さなブロック。2 本以上のピンが出ています。ピンにはワイ ヤを格納したプラスチック製のプラグが被せてあります。ワイヤはピン同士を接続して、 回路を形成します。ジャンパを使用すれば、基板の回路構成を簡単に変更できます。

ストライピング — 3 台以上のハードディスクドライブを並べて 1 台のディスクドライブ (= アレイ)のように使用して書き込みを行いますが、各ディスクの一部のスペースしか 使用しません。ストライピングに使用される各ディスク内のスペース(ストライプ)は、 各ディスクとも同じ容量です。仮想ディスクでは、ディスクアレイ内の一組のディスクの セットに対して複数のストライプを設定することもできます。ミラーリング、RAID も参 照してください。

セットアップユーティリティ — コンピュータのハードウェア構成やパスワード保護など の機能を設定して、システムの動作をカスタマイズするための BIOS プログラム。セット アップユーティリティは NVRAM に保存されるため、設定は再度変更しない限り有効に 維持されます。

**ターミネータ** — 一部のデバイス (SCSI ケーブルの終端に接続されるデバイスなど)で は、ケーブル内信号反射や不正信号を防止するための終端処理が必要です。このようなデ バイスを連結する場合は、デバイスのジャンパまたはスイッチ設定を変更するか、デバイ スの設定ソフトウェアの設定を変更することによってターミネータを有効または無効にす る必要があります。

62 | 用語集

デバイスドライバ — オペレーティングシステム やプログラムが周辺機器と正しくインタ フェースできるようにするためのプログラム。

ドライバ — デバイスドライバを参照してください。

バス — コンピュータ内部の各コンポーネント間のデータ伝送経路。たとえば、拡張バス は、プロセッサがコンピュータに接続された周辺機器用のコントローラと通信するための 経路です。また、アドレスバスとデータバスは、プロセッサと RAM 間の通信に使用さ れます。

バックアップ — プログラムやデータファイルのコピー。安全対策として、コンピュータ のハードディスクドライブは定期的にバックアップしてください。

パーティション — **fdisk** コマンドを使用すると、ハードディスクドライブをパーティ ションと呼ばれる複数の物理セクションに分割できます。各パーティションには、複数の 論理ドライブを設定することができます。各論理ドライブは **format** コマンドを使用し てフォーマットする必要があります。

パリティ — データブロックに関連付けられた冗長情報。

パリティストライプ — RAID アレイにおいて、パリティデータが入っているストライプ されたハードディスクドライブ。

ビデオアダプタ — モニターと組み合わせることで、コンピュータにビデオ機能を提供す る論理回路。ビデオアダプタは、システム基板に内蔵されている場合や拡張スロットに装 着する拡張カードの場合があります。

ビデオ解像度 — 800 x 600 などのビデオ解像度は、横のピクセル数 × 縦のピクセル数 の形で示したものです。特定の解像度でプログラムの画面を表示するには、ディスプレイ がその解像度をサポートしていて、適切なビデオドライバがインストールされていなけれ ばなりません。

ビデオメモリ — ほとんどの VGA ビデオアダプタと SVGA ビデオアダプタには、システ ムの RAM とは別に、メモリチップが内蔵されています。プログラムで同時に表示でき るカラーの数はおもに、インストールされたビデオメモリの容量によって決まります(他 の要因としては、ビデオドライバやモニターの機能があります)。

ピクセル — ビデオ画面上の単一の点。画像は、ピクセルを縦横に配置することで作成さ れます。ビデオの解像度(640 x 480 など)は、上下左右に並ぶピクセルの数で表します。

ファイバーチャネル — 主にネットワークストレージデバイスに使用される高速ネット ワークインタフェース。

フラッシュメモリ — ソフトウェアユーティリティを使用してプログラミングと再プログ ラミングができる電子チップの一種。

ブレード — プロセッサ、メモリ、ハードディスクドライブを組み込んだモジュール。こ のモジュールは、電源ユニットとファンを搭載したシャーシに取り付けます。

プロセッサ — 演算機能と論理機能の解釈と実行を制御する、コンピュータ内部の主要な 演算チップ。通常、特定のプロセッサ用に書かれたソフトウェアを別のプロセッサ上で実 行するには、ソフトウェアの改訂が必要です。CPU はプロセッサの同義語です。

ホストアダプタ — システムのバスと周辺機器(通常はストレージデバイス)の間の通信 を実現するコントローラ。

ホットプラグ — システムに電源が入って稼動している間にデバイス(通常はハードディ スクドライブまたは内蔵冷却ファン)をホストシステムに挿入する、または取り付けるこ とができる機能。

ミラーリング - データ冗長性の一種。一組の複数の物理ドライブを使用してデータを格 納し、さらに一組または複数組の追加のドライブに同じデータのコピーを格納します。ミ ラーリング機能はソフトウェアによって実現されます。ストライピングおよび RAID も 参照してください。

メモリ — 基本的なシステムデータを記憶するハードディスクドライブ以外の装置。コン ピュータには、複数の異なるタイプのメモリを搭載できます。たとえば、内蔵メモリ (ROM と RAM)、増設メモリモジュール(DIMM)などです。

メモリアドレス — コンピュータの RAM 内部にある特定の位置。通常、メモリアドレス は 16 進数で表します。

メモリキー — USB コネクタと一体化したポータブルフラッシュメモリストレージデバ イス。

メモリモジュール — システム基板に接続されている、DRAM チップを搭載した小型回 路基板。

ユーティリティ — メモリ、ディスクドライブ、プリンタなどのシステム資源を管理する ためのプログラム。

読み取り専用ファイル — 編集や削除が禁止されているファイルのことをいいます。

ローカルバス — ローカルバス拡張機能を持つコンピュータでは、特定の周辺デバイス (ビデオアダプタ回路など)を従来の拡張バスを使用する場合よりもかなり高速に動作す るように設定できます。バスも参照してください。

## <span id="page-64-0"></span>索引

### あ

アラーム , 16 安全について, 47

#### い

インジケータ 電源 , 7

### え

エンクロージャ 管理 , 26 エンクロージャモード スプリット , 19 統合 , 19 配線 , 19 変更 , 25

#### か

管理 ストレージエンクロージャ , 26

### こ

コントロールパネル 取り外し, 41 取り付け, 42

### さ サーマルシャットダウン , 16 サポート デルへのお問い合わせ , 55

し 奨励するツール , 27

#### せ

前面パネル 機能 , 7 前面ベゼル 取り外し, 27 取り付け, 28

### て

デル お問い合わせ , 55 デルへのお問い合わせ , 55 電源インジケータ, 7 電源装置 / 冷却ファンモジュールの 取り付け , 40 電源装置 / 冷却ファンモジュールの 取り外し, 38 電話番号 , 55

### と

トラブルシューティング , 47 エンクロージャが濡れた, 52 エンクロージャの損傷 , 53 ハードディスクドライブ , 51 外部接続, 48 起動失敗 , 47 接続 , 52 通信の喪失, 47 電源装置 / 冷却 ファンモジュール , 48 冷却問題 , 49 取り付け EMM, 38 EMM ダミー , 36 コントロールパネル MD1200, 42 ドライブダミー , 31 ハードディスクドライブ , 32 バックプレーン , 46 前面ベゼル , 28 取り外し EMM, 37 EMM ダミー , 35 コントロールパネル MD1200, 41 ドライブダミー , 29 ハードディスクドライブ , 31 ハードディスクドライブをドライ ブキャリアから , 33 バックプレーン , 43 前面ベゼル, 27 ドライブキャリア ハードディスクドライブ , 33

#### は

ハードディスクドライブ ドライブキャリア , 33 取り外し, 31 取り付け, 32 バックプレーン 取り外し, 43 取り付け , 46 配線 スプリットモード , 20 統合モード , 20

#### ふ

ファームウェア ダウンロード , 26

#### ほ

保証 , 18